**IT** Istruzioni d'uso

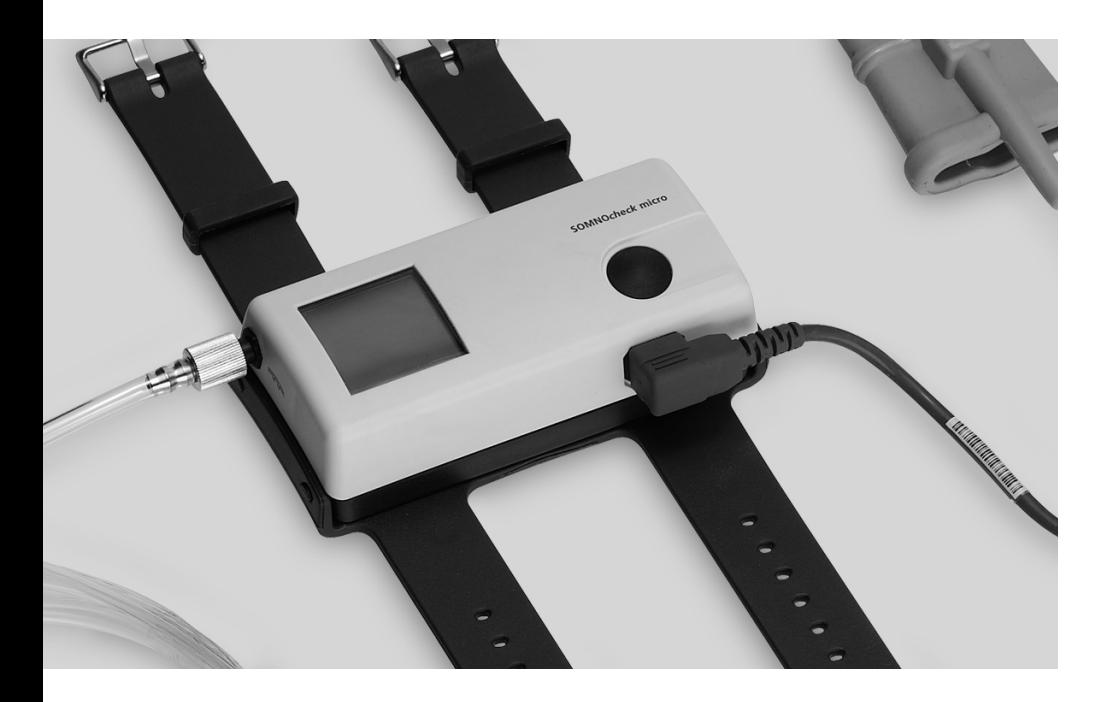

# **SOMNO***check* **micro SOMNO***check* **micro CARDIO**

Set diagnostico per apnee notturne

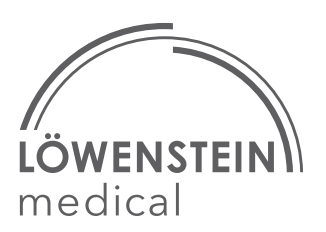

# Indice

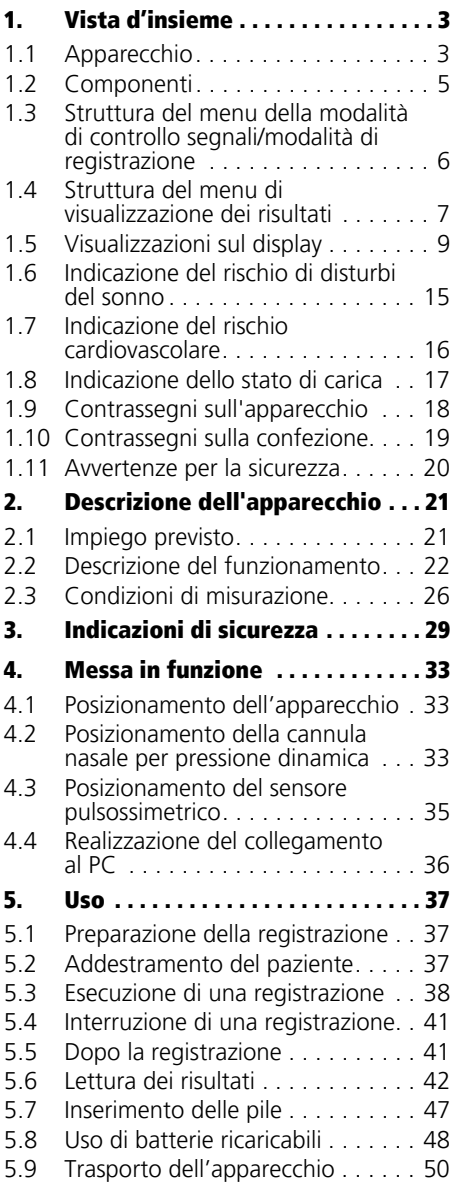

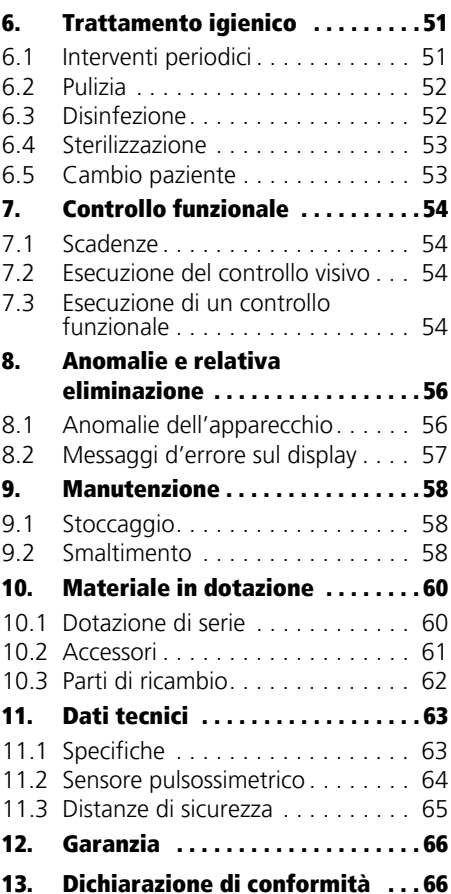

# <span id="page-2-3"></span><span id="page-2-1"></span><span id="page-2-0"></span>1.1 Apparecchio

<span id="page-2-10"></span><span id="page-2-9"></span><span id="page-2-8"></span><span id="page-2-7"></span><span id="page-2-6"></span><span id="page-2-5"></span><span id="page-2-4"></span><span id="page-2-2"></span>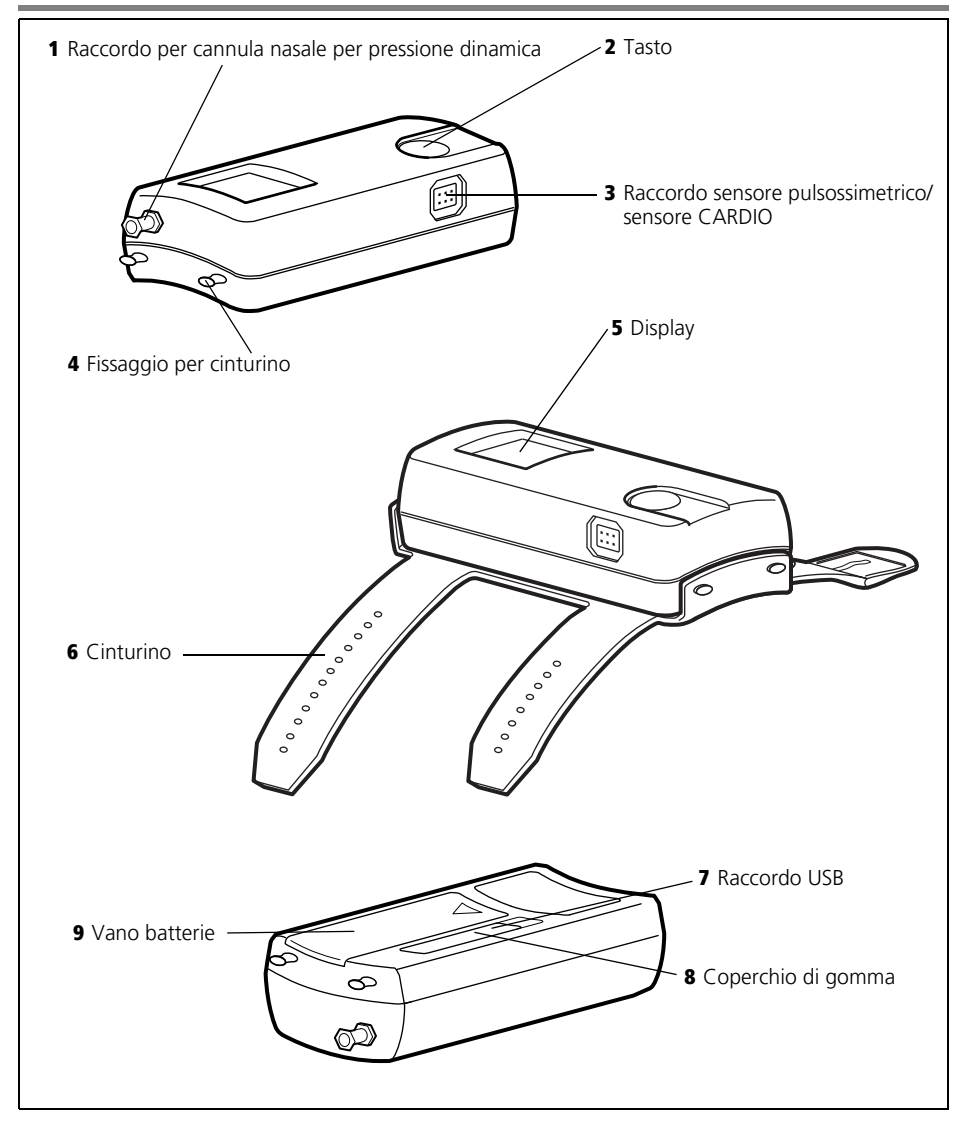

### Legenda

#### [1 Raccordo per cannula nasale per](#page-2-2)  [pressione dinamica](#page-2-2)

Qui è possibile collegare all'apparecchio la cannula nasale per pressione dinamica. Con il cappuccio di chiusura Luer-Lock in dotazione, è possibile chiudere il raccordo della cannula nasale per pressione dinamica durante il trattamento igienico.

### [2 Tasto](#page-2-3)

Con questo tasto è possibile accendere l'apparecchio, navigare nel menu e avviare una misurazione.

#### [3 Raccordo sensore pulsossimetrico/](#page-2-4) [sensore CARDIO](#page-2-4)

Qui è possibile collegare il sensore pulsossimetrico o il sensore CARDIO.

### [4 Fissaggio per cinturino](#page-2-5)

Qui è possibile fissare il cinturino sull'apparecchio.

### [5 Display](#page-2-6)

Il display mostra i risultati della registrazione e i valori di misurazione correnti.

### [6 Cinturino](#page-2-7)

Con il cinturino è possibile fissare l'apparecchio all'avambraccio del paziente.

#### [7 Raccordo USB](#page-2-8)

Il raccordo USB serve al collegamento dell'apparecchio a un PC.

### [8 Coperchio di gomma](#page-2-9)

Il coperchio di gomma protegge il raccordo USB dagli spruzzi d'acqua.

### [9 Vano batterie](#page-2-10)

Qui è possibile inserire le pile o le batterie ricaricabili.

# <span id="page-4-0"></span>1.2 Componenti

<span id="page-4-2"></span><span id="page-4-1"></span>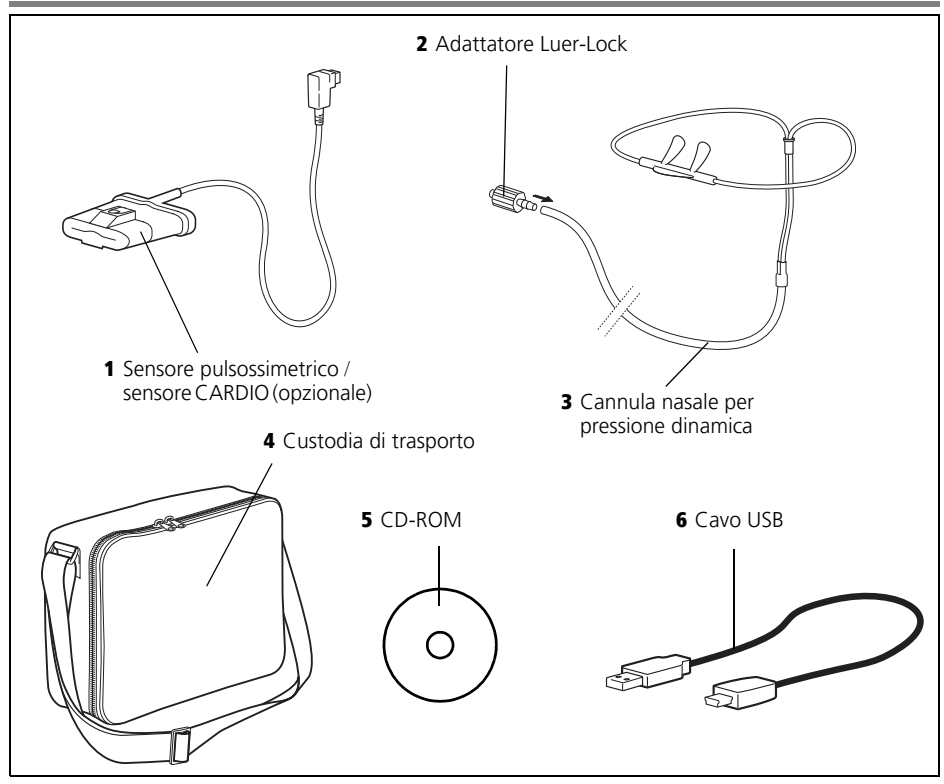

### <span id="page-4-4"></span>Legenda

#### [1 Sensore pulsossimetrico / sensore](#page-4-1)  [CARDIO \(opzionale\)](#page-4-1)

Con il sensore pulsossimetrico è possibile misurare la saturazione dell'ossigeno, la frequenza del polso e l'onda sfigmica del paziente. Con SOMNO*check* micro CARDIO viene utilizzato un sensore CARDIO opzionale. Di seguito il termine sensore pulsossimetrico è utilizzato per entrambe le varianti.

### [2 Adattatore Luer-Lock](#page-4-2)

Con l'adattatore Luer-Lock è possibile collegare all'apparecchio la cannula nasale per pressione dinamica.

### <span id="page-4-6"></span><span id="page-4-5"></span><span id="page-4-3"></span>[3 Cannula nasale per pressione dinamica](#page-4-3)

Con la cannula nasale per pressione dinamica è possibile rilevare il flusso respiratorio e il livello di roncopatia del paziente.

### [4 Custodia di trasporto](#page-4-4)

Nella custodia di trasporto è possibile inserire l'apparecchio e i relativi componenti da consegnare al paziente.

### [5 CD-ROM](#page-4-5)

Con il CD-ROM è possibile installare il software per PC sul proprio PC.

#### [6 Cavo USB](#page-4-6)

Il cavo USB collega l'apparecchio al proprio PC.

### <span id="page-5-0"></span>1.3 Struttura del menu della modalità di controllo segnali/modalità di registrazione

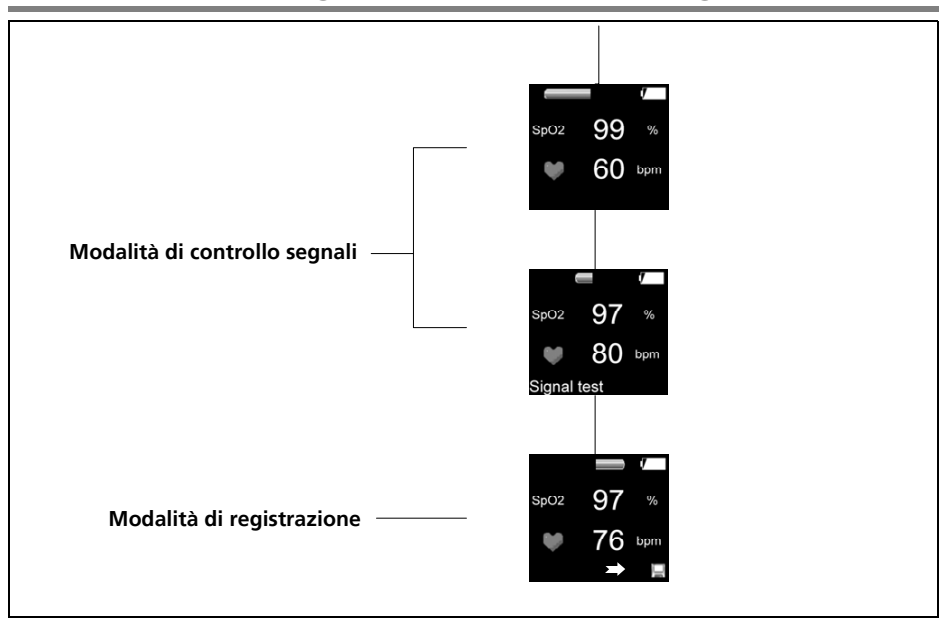

### <span id="page-6-0"></span>1.4 Struttura del menu di visualizzazione dei risultati

### SOMNO*check* micro

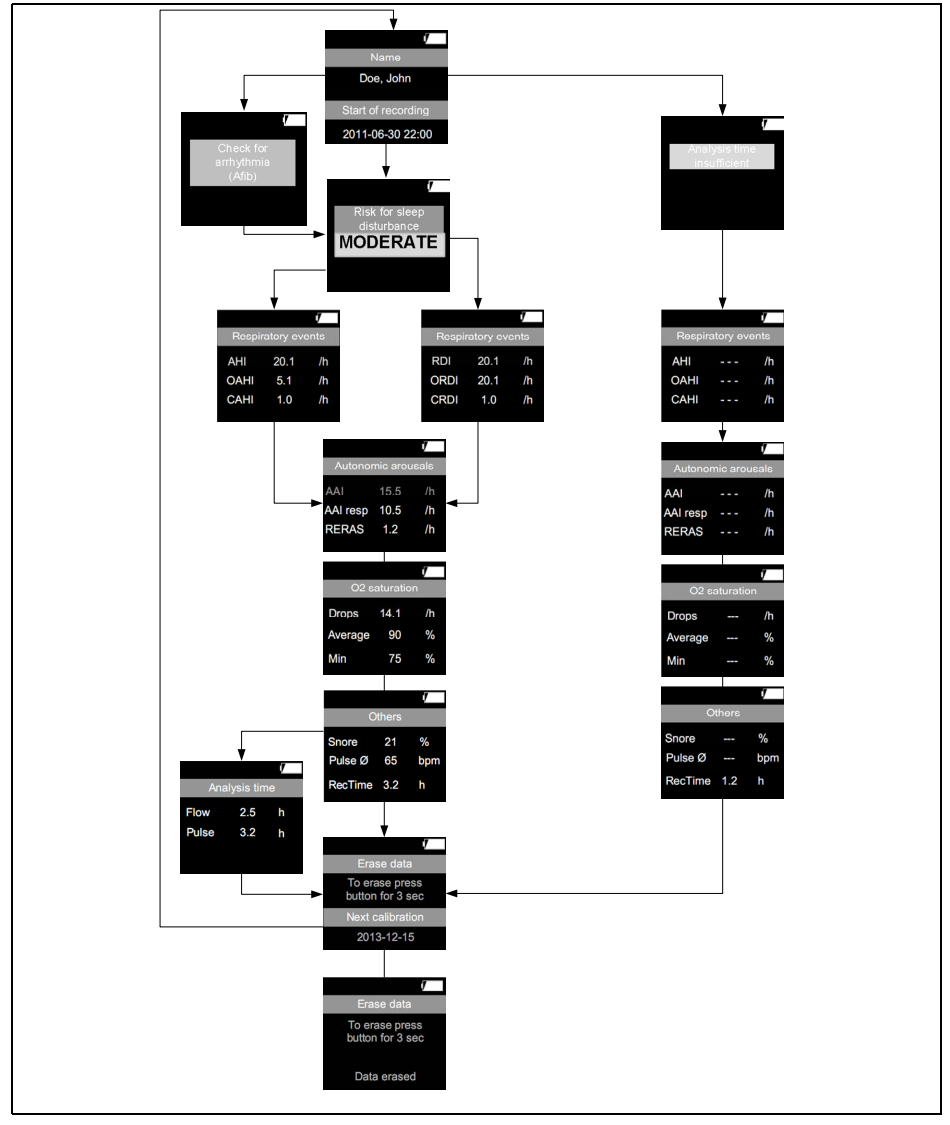

### SOMNO*check* micro CARDIO

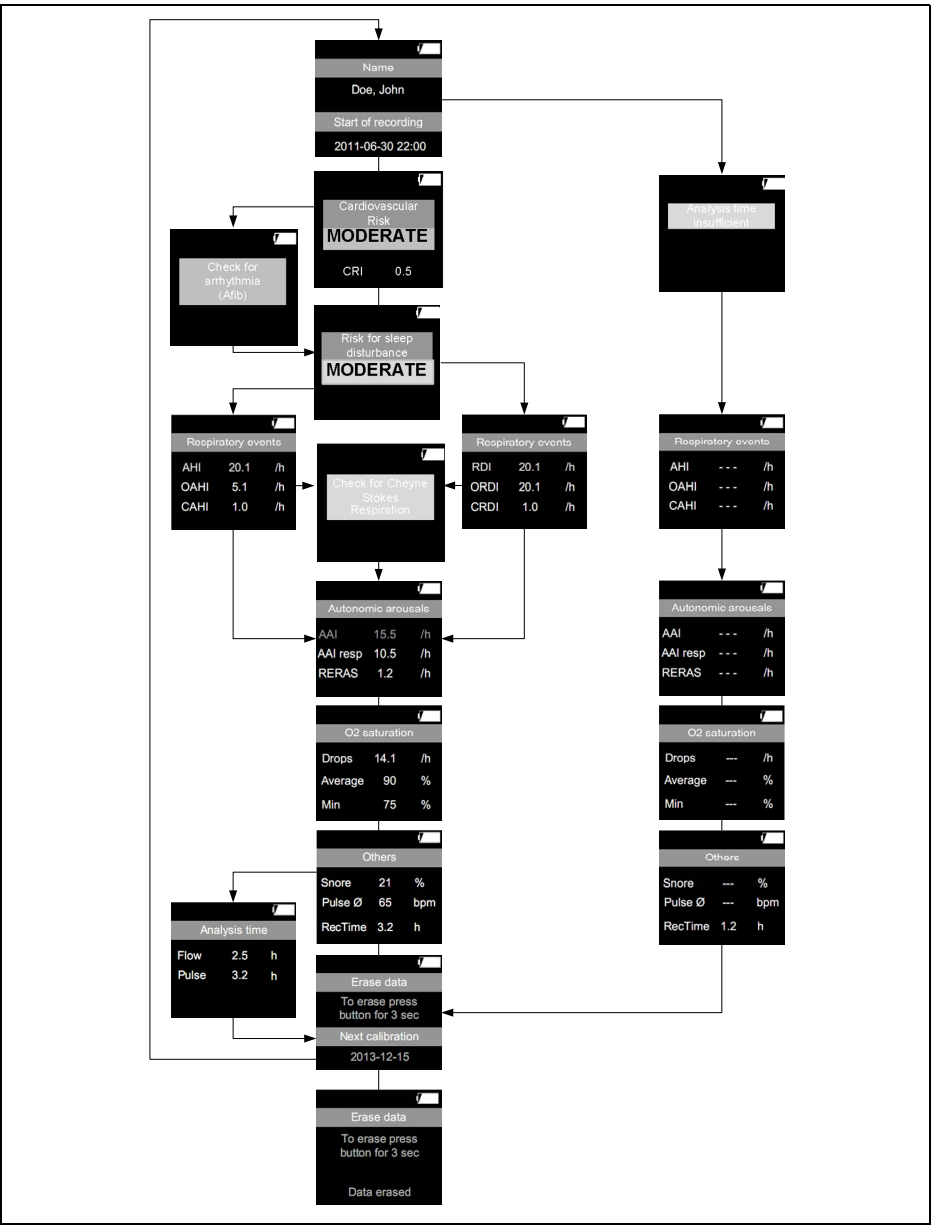

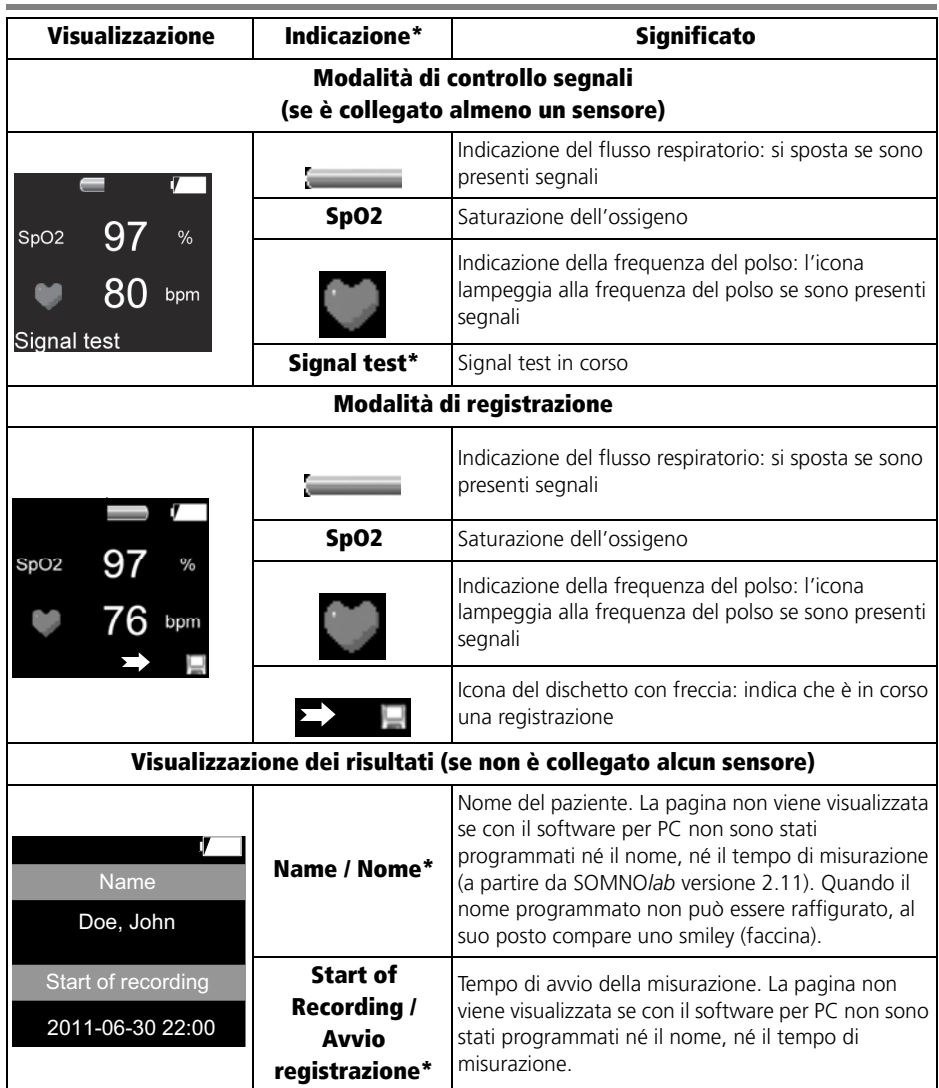

# <span id="page-8-1"></span><span id="page-8-0"></span>1.5 Visualizzazioni sul display

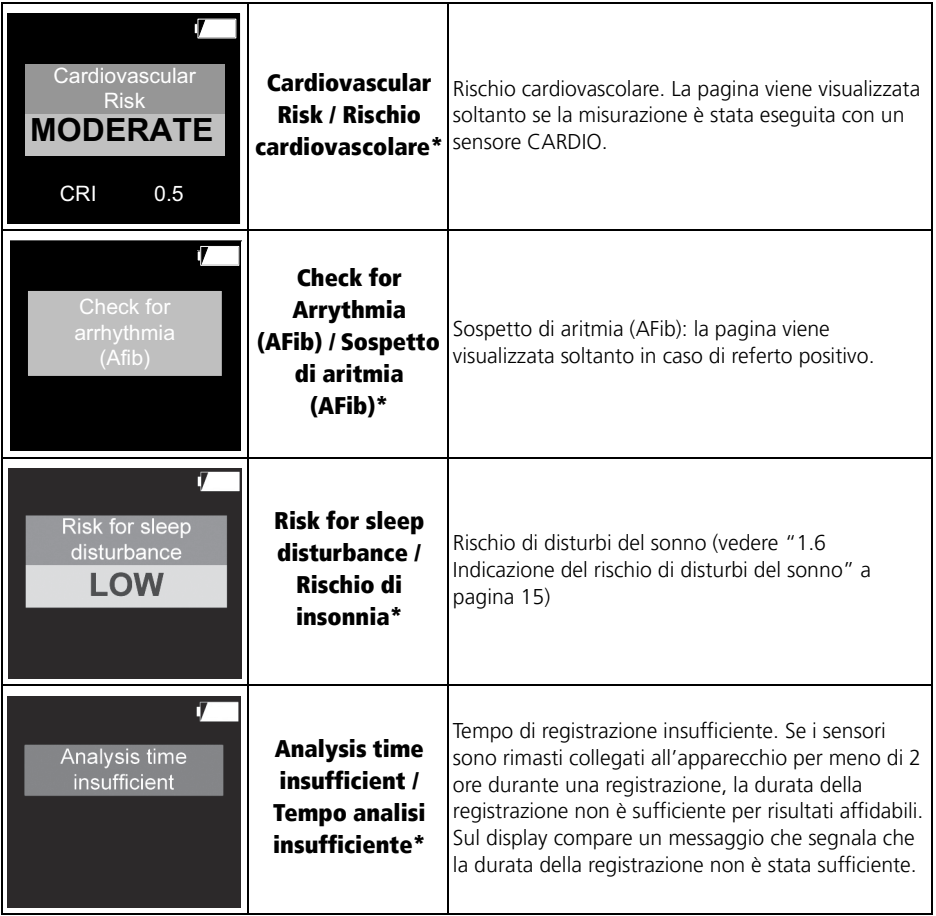

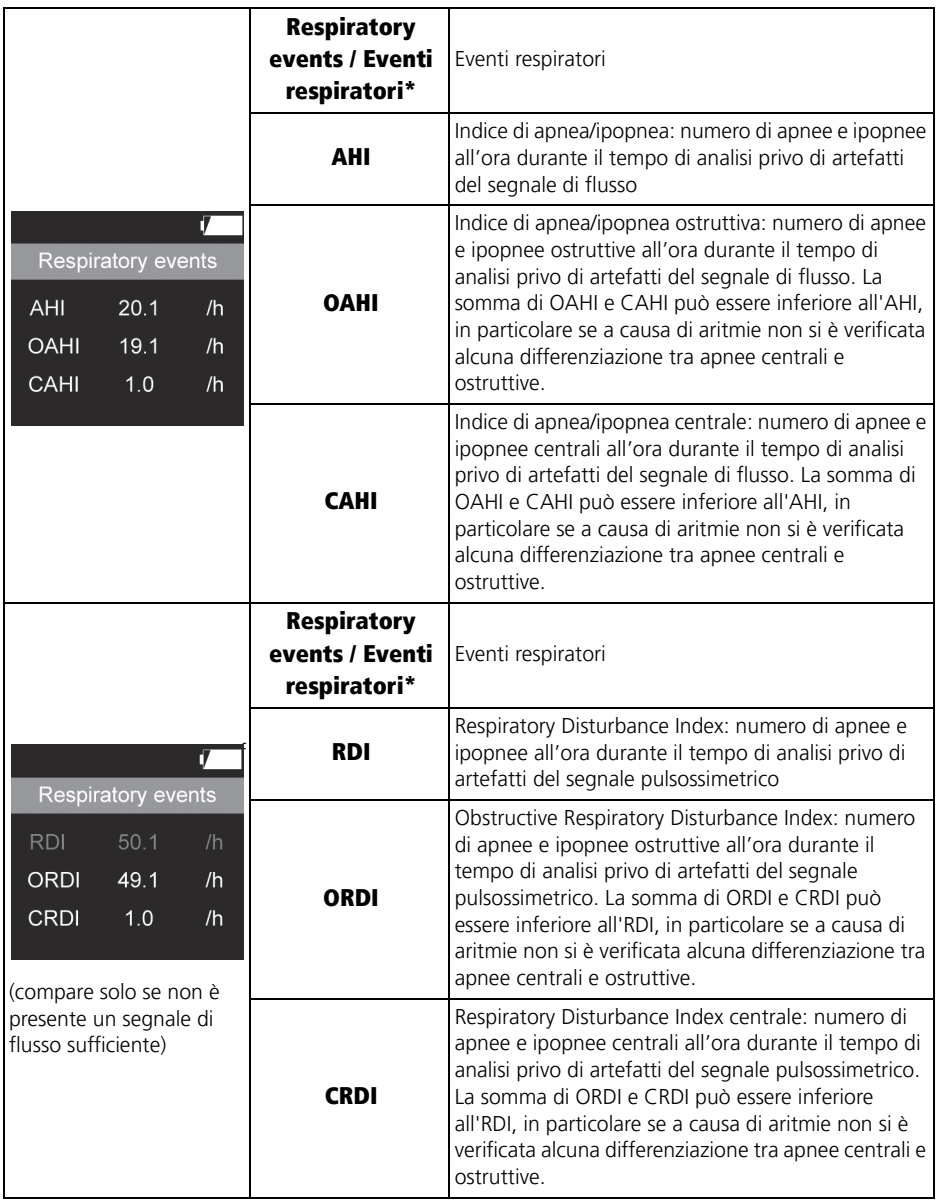

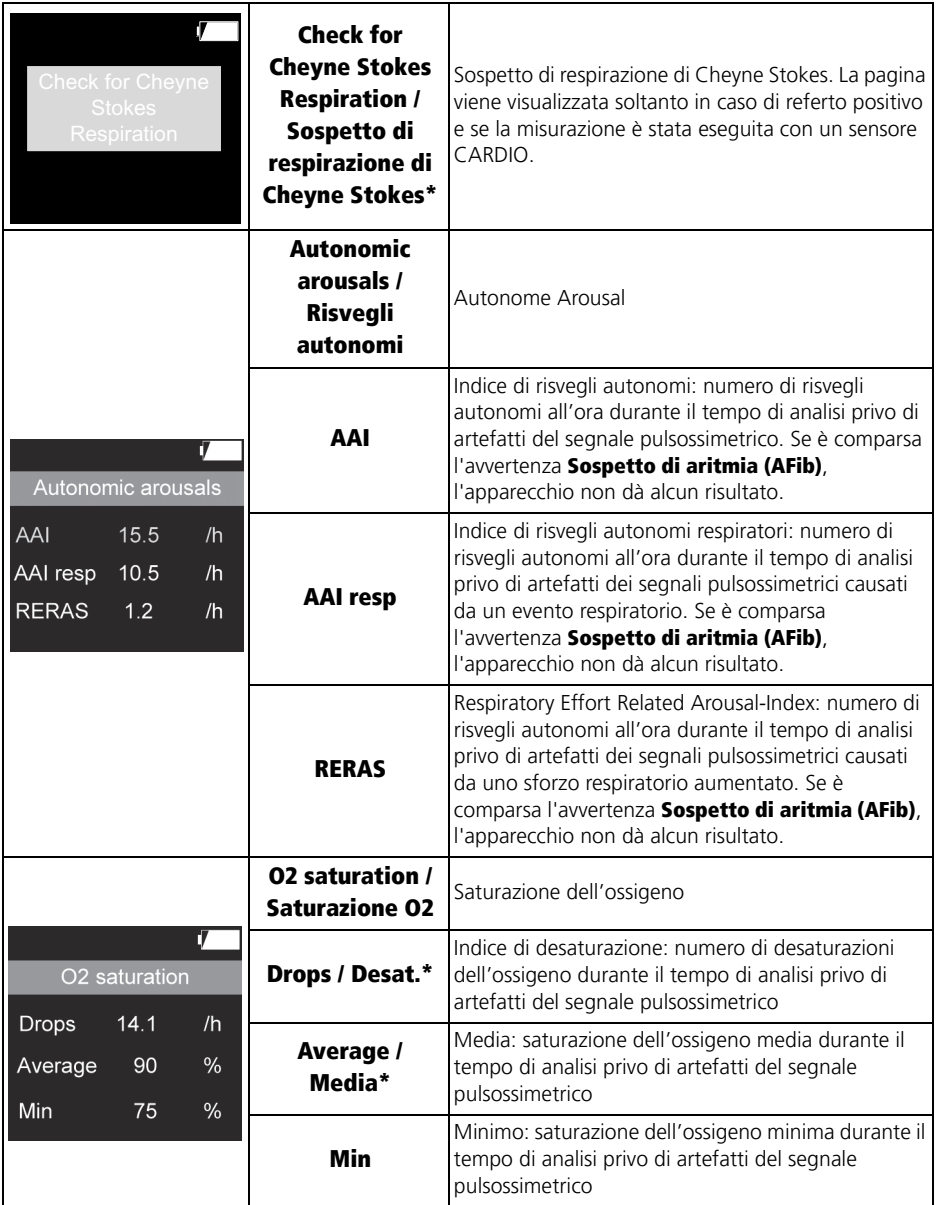

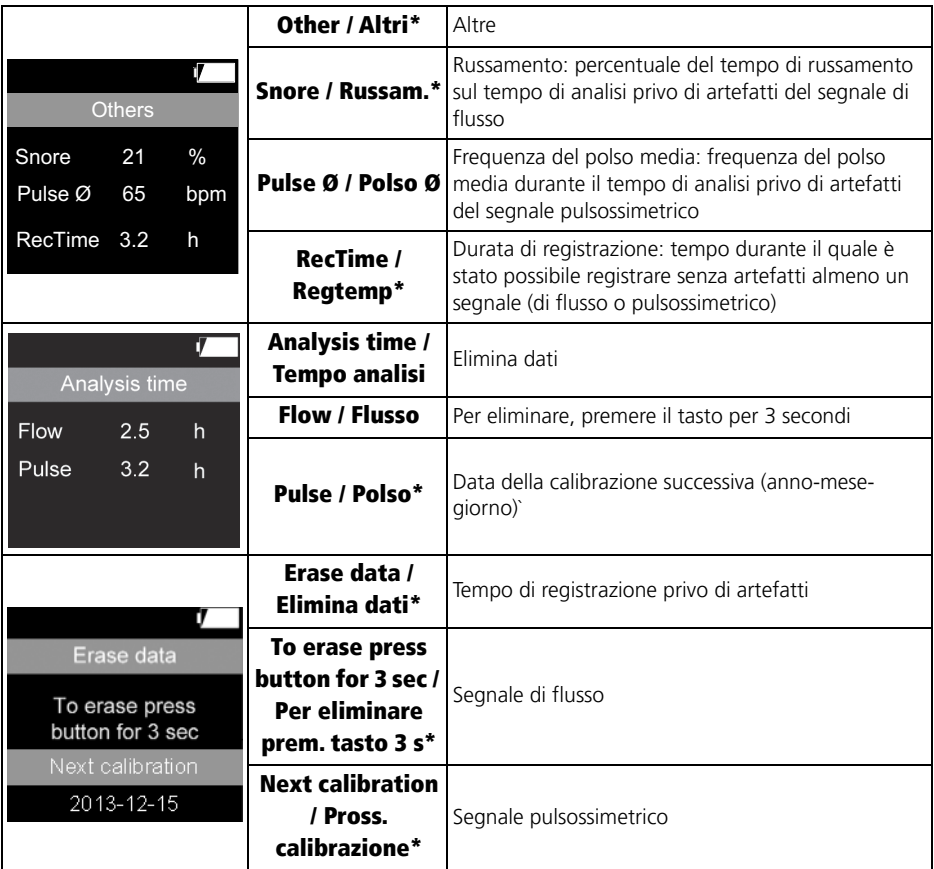

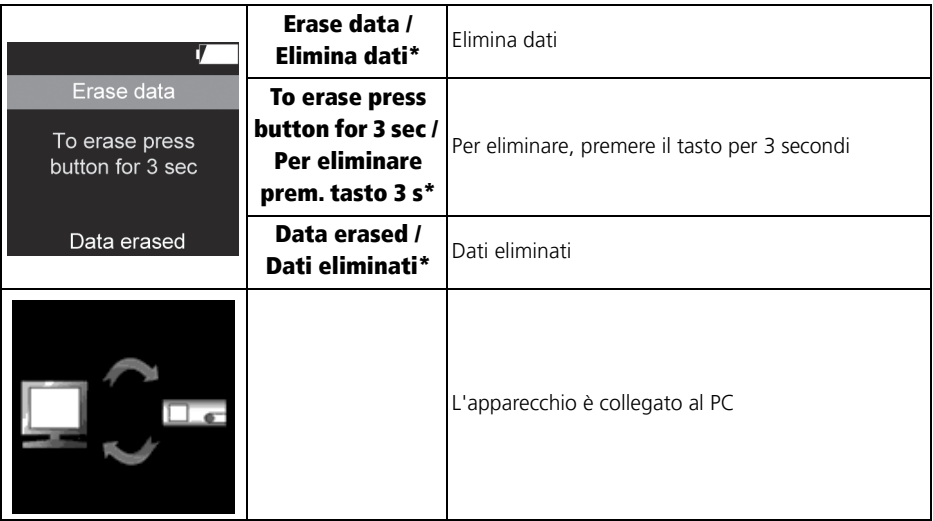

\* Se l'apparecchio è stato configurato con il software per PC, questi testi vengono visualizzati nella lingua nella quale viene visualizzato anche il software. Senza software la lingua preimpostata è l'inglese. La lingua può essere modificata solo con il software per PC. La configurazione dell'apparecchio è possibile solo a partire da SOMNO*lab* versione 2.11.

## <span id="page-14-0"></span>1.6 Indicazione del rischio di disturbi del sonno

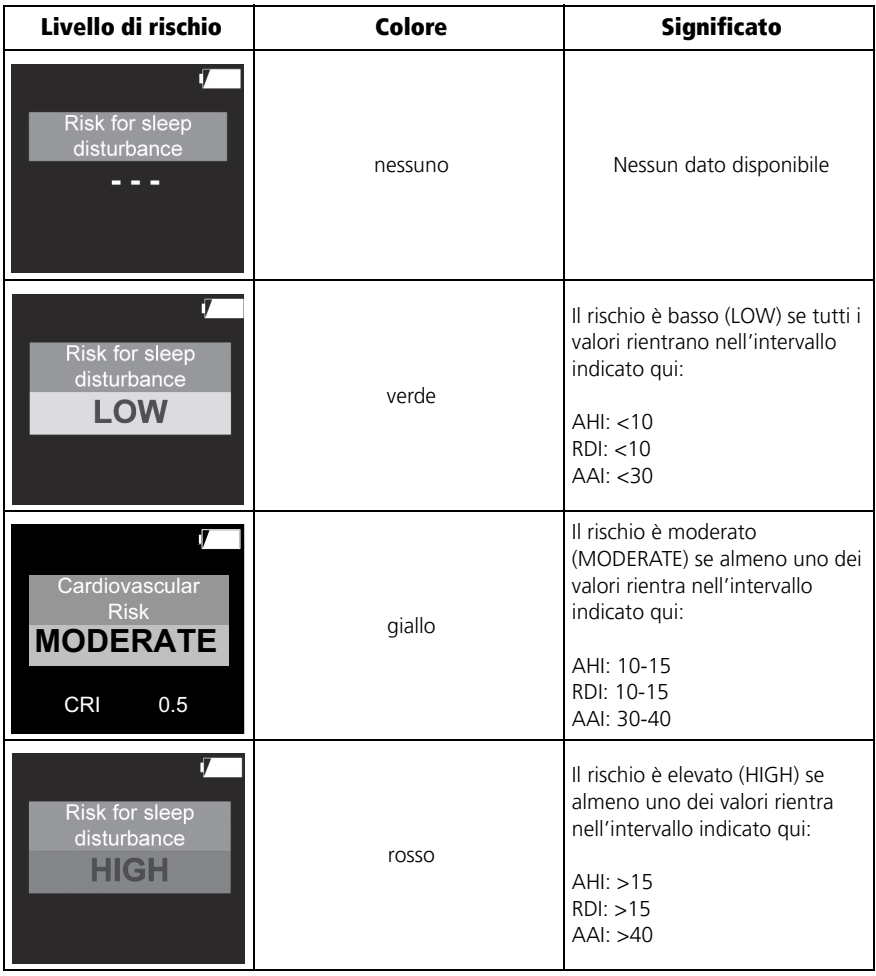

Il rischio di disturbi del sonno viene indicato in tre livelli e con diversi colori. Il rischio totale viene quindi determinato dal rischio singolo più elevato. Esempio:

AHI <10 (rischio = basso) AAI >40 (rischio = elevato)

Il rischio totale è elevato (Risk for sleep disturbance HIGH), in quanto il rischio singolo più elevato è rosso (AAI).

# <span id="page-15-0"></span>1.7 Indicazione del rischio cardiovascolare

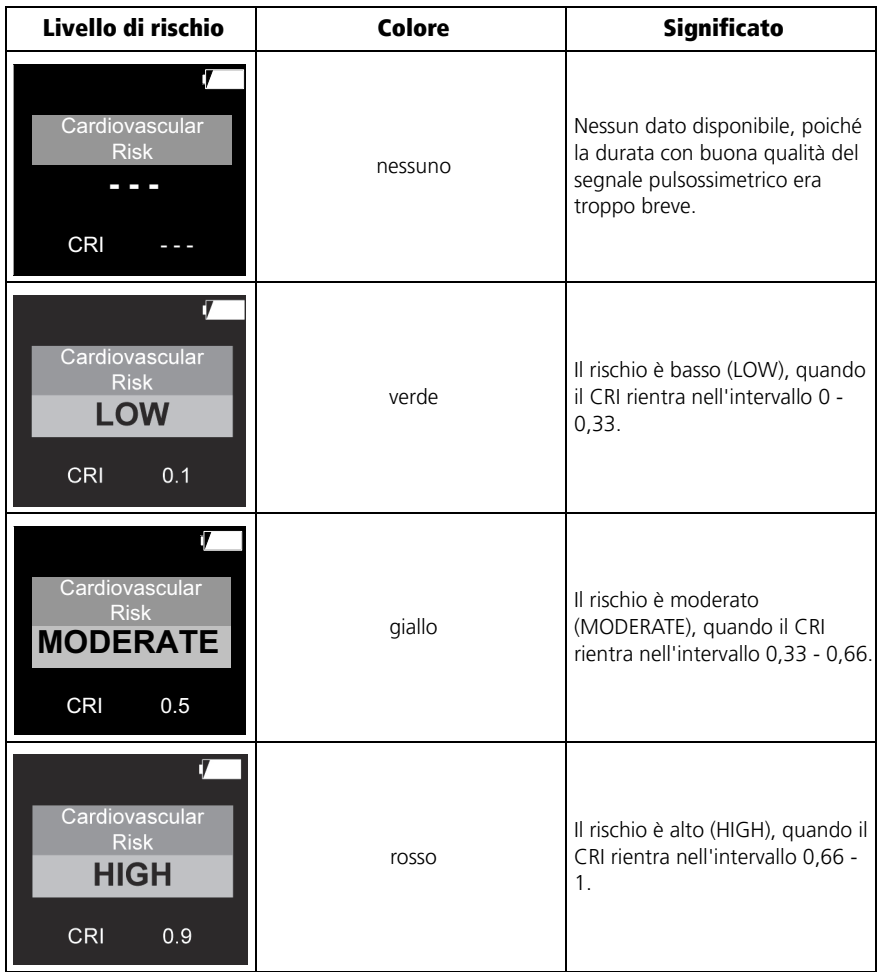

Per la determinazione del CRI l'apparecchio misura l'onda sfigmica rilevata tramite fotopletismografia. A tal scopo vengono registrati sei parametri: la variabilità ipossica, l'accoppiamento cardio-respiratorio, la variabilità della frequenza cardiaca, la variabilità dell'onda sfigmica, la durata dell'onda sfigmica e lo stato ipossiemico. Dall'elaborazione di tutti questi dati all'interno di un complesso algoritmo si ottiene infine un CRI tra 0 (= rischio basso) e  $1 (=$  rischio alto).

## <span id="page-16-1"></span><span id="page-16-0"></span>1.8 Indicazione dello stato di carica

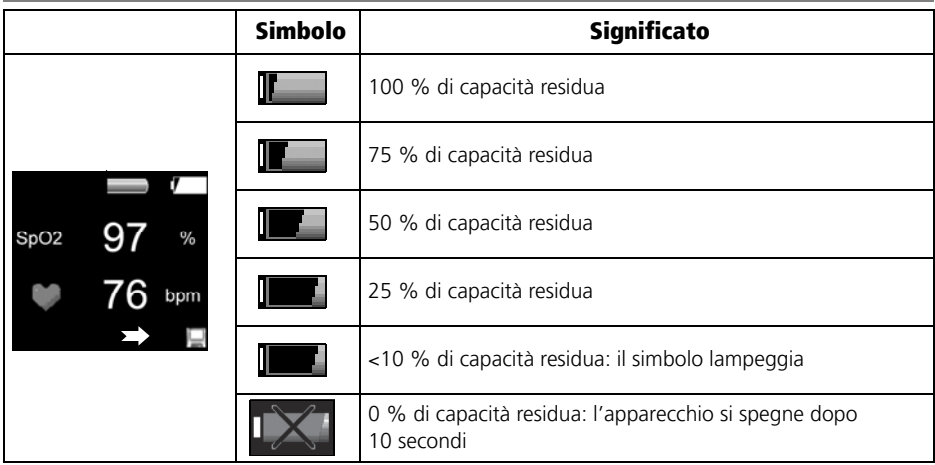

# <span id="page-17-0"></span>1.9 Contrassegni sull'apparecchio

<span id="page-17-1"></span>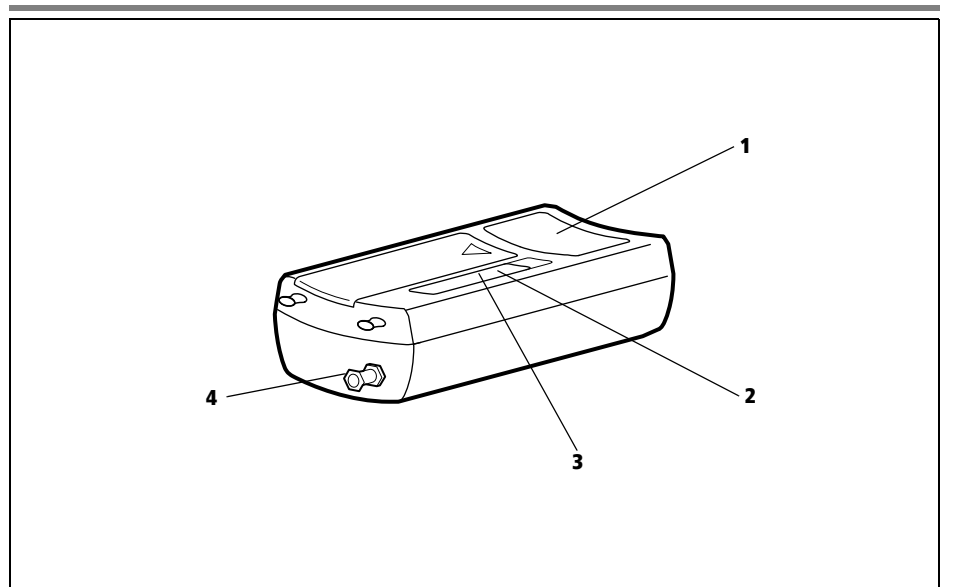

<span id="page-17-4"></span><span id="page-17-3"></span><span id="page-17-2"></span>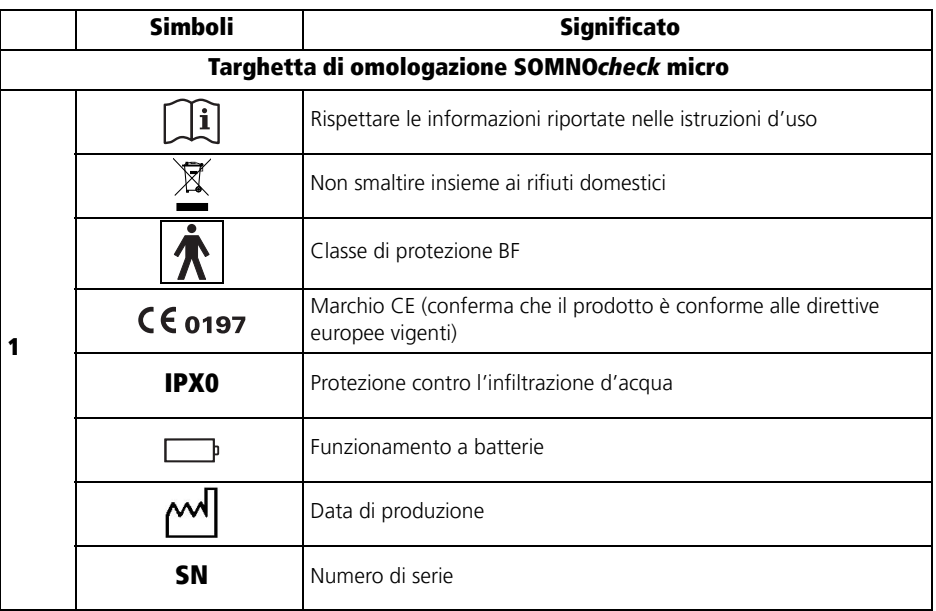

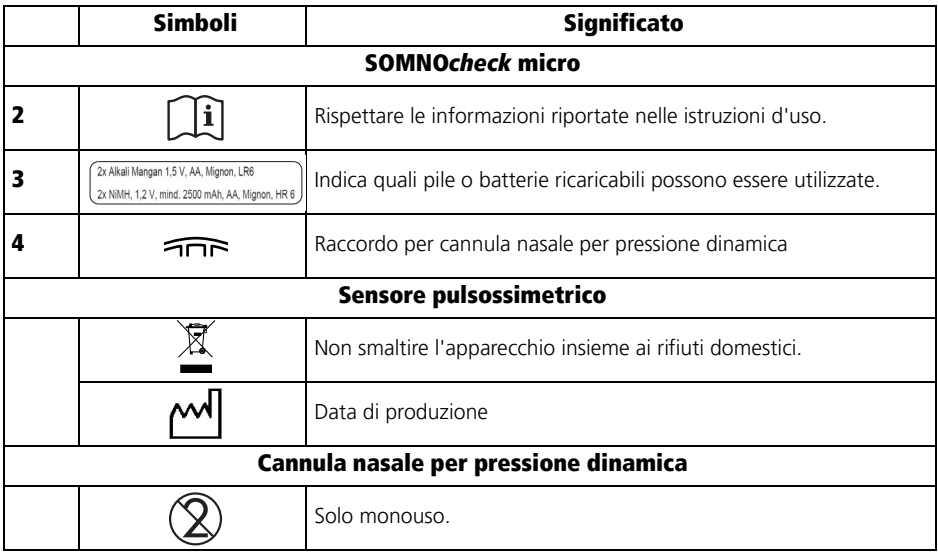

# <span id="page-18-0"></span>1.10 Contrassegni sulla confezione

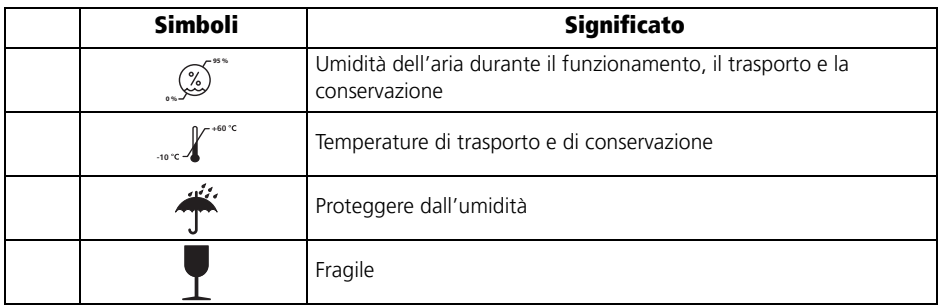

# <span id="page-19-0"></span>1.11 Avvertenze per la sicurezza

Le avvertenze di sicurezza segnalano un'informazione rilevante per la sicurezza.

Nelle istruzioni d'uso, le avvertenze di sicurezza si trovano prima della descrizione di un'operazione che comporta un pericolo per persone o cose.

Le avvertenze di sicurezza sono composte da

- un simbolo di avvertenza (pittogramma),
- una parola di segnalazione per identificare il grado di pericolo,
- informazioni sul pericolo e
- istruzioni per evitare tale pericolo.

Le avvertenze vengono visualizzate in tre livelli a seconda del grado di pericolo:

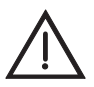

### PERICOLO!

Indica una situazione di pericolo estremamente elevato. La mancata osservanza di questa indicazione comporta lesioni gravi irreversibili o il decesso.

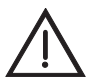

### Avvertenza!

Indica una situazione di pericolo estremamente elevato. La mancata osservanza di questa indicazione può comportare lesioni gravi irreversibili o letali.

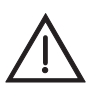

### Cautela!

Indica una situazione di pericolo. La mancata osservanza di questa indicazione può comportare lesioni lievi o di media gravità.

#### Nota!

Indica pericoli per cose. La mancata osservanza di questa indicazione può comportare danni materiali.

# <span id="page-20-0"></span>2. Descrizione dell'apparecchio

## <span id="page-20-2"></span><span id="page-20-1"></span>2.1 Impiego previsto

SOMNO*check* micro è un sistema di registrazione di dati per il rilevamento, la registrazione, la memorizzazione e l'analisi di segnali biologici durante il sonno. Serve per il riconoscimento dei disturbi respiratori durante il sonno e i fattori di rischio connessi a supporto della diagnosi, dell'impostazione della terapia e del controllo terapeutico. Gli ambiti d'impiego sono visite a domicilio del paziente o ambulatoriali in ambito clinico. Il medico e il personale specializzato istruito dal medico dovranno addestrare il paziente in merito all'uso e alle funzioni dell'apparecchio. L'utente è supportato nell'individuazione precoce dei disturbi del sonno e dei fattori di rischio cardiovascolare attraverso l'interpretazione e la visualizzazione dei risultati dello screening. In tal modo può anche avviare una diagnostica individuale per il paziente. I dati misurati vengono memorizzati e analizzati nell'apparecchio. I risultati dell'analisi vengono visualizzati sul display dell'apparecchio. I dati memorizzati possono essere trasmessi attraverso un'interfaccia USB al PC, e qui analizzati.

## <span id="page-21-0"></span>2.2 Descrizione del funzionamento

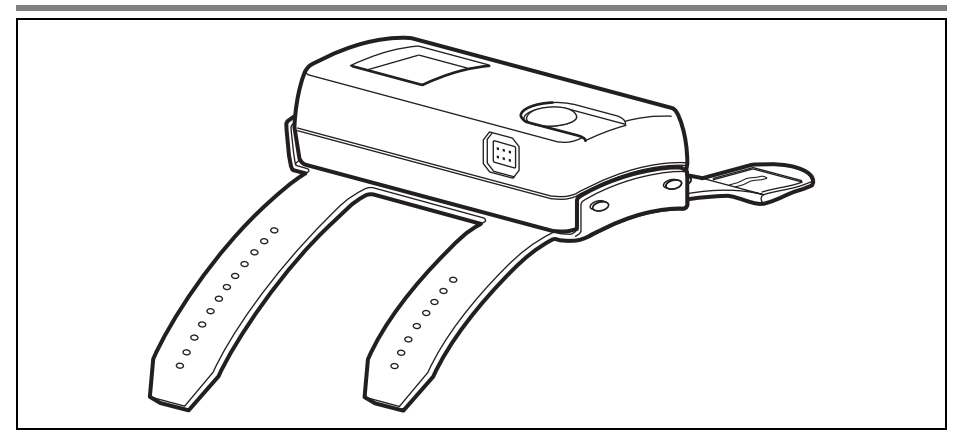

### SOMNO*check* micro

SOMNO*check* micro è un piccolo apparecchio di screening per la diagnosi del sonno, che viene fissato all'avambraccio del paziente per mezzo di un cinturino. Su un dito del paziente viene posizionato un sensore pulsossimetrico. Questo sensore pulsossimetrico misura la saturazione dell'ossigeno (SpO<sub>2</sub>), la frequenza del polso e l'onda sfigmica. Una cannula nasale per pressione dinamica rileva il flusso respiratorio e il russamento del paziente.

L'apparecchio viene acceso premendo il tasto e registra i parametri durante il sonno mediante il sensore pulsossimetrico e la cannula nasale per pressione dinamica. Una registrazione dura di norma 8 ore. A partire da SOMNO*lab* versione 2.11 è possibile impostare durate diverse della registrazione con il software per PC. I risultati vengono visualizzati sul display dopo la fine della registrazione.

### SOMNO*check* micro CARDIO

SOMNO*check* micro CARDIO analizza inoltre i segnali rilevati in base a parametri indicativi del rischio cardiovascolare. Il CRI (Cardiac Risk Index) viene visualizzato sul display. Scaricando i dati su un PC è possibile ottenere ulteriori informazioni sul rischio cardiovascolare nonché consigli sull'ulteriore iter diagnostico.

L'apparecchio mostra tre stati:

• Visualizzazione dei risultati: se l'apparecchio viene acceso premendo il tasto, dopo la schermata iniziale vengono visualizzati i risultati. Se la cannula nasale per pressione dinamica e il sensore pulsossimetrico non sono posizionati, il display mostra i risultati dell'ultima registrazione. I singoli risultati possono essere visualizzati premendo il tasto più volte. Il display si spegne dopo 30 secondi e può essere riattivato premendo brevemente il tasto.

- Modalità di controllo segnali: se riceve segnali validi dalla cannula nasale per pressione dinamica e/o dal sensore pulsossimetrico al di fuori di una registrazione, l'apparecchio passa dalla visualizzazione dei risultati alla modalità di controllo segnali. Sul display l'apparecchio mostra i valori di misurazione correnti, ma non li salva. Quando non riceve più segnali, l'apparecchio torna automaticamente alla visualizzazione dei risultati. Nella modalità di controllo segnali si accerta che i sensori siano posizionati correttamente. Nella modalità di controllo segnali, il display si spegne dopo 2 minuti e può essere riattivato premendo brevemente il tasto.
- Modalità di registrazione: se l'apparecchio nel modo di controllo segnali riceve segnali validi dalla cannula nasale per pressione dinamica e/o dal sensore pulsossimetrico e se il tasto sull'apparecchio viene premuto per tre secondi, l'apparecchio esegue un test dei segnali e passa quindi alla modalità di registrazione. In alternativa con il software per PC è possibile programmare un tempo di misurazione in base al quale l'apparecchio avvia la registrazione (a partire da SOMNO*lab* versione 2.11). È quindi possibile riavviare manualmente la registrazione solo se la modalità di registrazione manuale (avvio della misurazione manuale) è stata programma con il software per PC oppure tutti i dati sono stati cancellati dall'apparecchio [\(vedere "5.5](#page-40-2)  [Dopo la registrazione" a pagina 41\)](#page-40-2).

La registrazione sovrascrive le registrazioni più vecchie. Sul margine inferiore destro del display viene visualizzata l'icona di un dischetto e una freccia che punta verso l'icona del dischetto. Durante la registrazione, l'apparecchio mostra la saturazione dell'ossigeno misurata correntemente, la frequenza del polso e il flusso respiratorio sul display e memorizza i valori. Una registrazione dura di norma 8 ore. Con il software per PC (a partire da SOMNO*lab* versione 2.11) è possibile impostare durate diverse della registrazione. Se con il software per PC è stato inserito il nome di un paziente, questo rimane memorizzato nell'apparecchio fino alla cancellazione dei dati dall'apparecchio e alla configurazione di una nuova misurazione con il software. Il display si spegne dopo 30 secondi per risparmiare energia nella modalità di registrazione. All'azionamento di qualsiasi tasto, l'apparecchio si accende per 30 secondi.

Se non riceve più segnali validi durante la registrazione (ad es. perché il sensore pulsossimetrico non aderisce più correttamente al sito), l'apparecchio memorizza valori nulli fino al termine e quindi si spegne automaticamente.

Se con un tempo di misurazione programmato, all'inizio della registrazione l'apparecchio non riceve segnali validi, dopo 2 minuti si spegne automaticamente. Dopo altri 20 minuti l'apparecchio tenta nuovamente di avviare una registrazione. Durante questo intervallo di tempo la registrazione può essere avviata manualmente. Se dopo il 10° tentativo non vengono ancora ricevuti segnali validi, il giorno successivo all'ora programmata l'apparecchio tenta nuovamente di avviare una registrazione. Se dopo una settimana non è stato possibile avviare una misurazione valida, l'apparecchio cancella nomi dei pazienti e tempo di avvio e la registrazione può quindi essere avviata manualmente.

A seconda del sensore utilizzato, possono essere registrati e visualizzati i seguenti segnali:

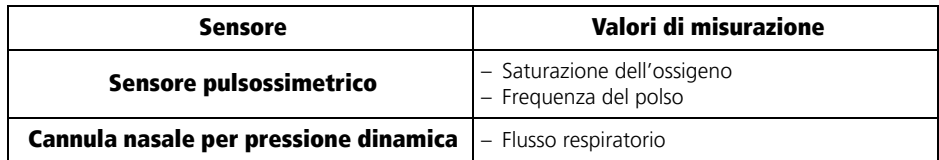

- Modo PC: L'apparecchio passa automaticamente al modo PC non appena l'apparecchio viene collegato a un PC con un cavo USB. I risultati dell'analisi della registrazione attualmente memorizzata possono essere importati nel software per PC. Se non ha luogo alcun trasferimento di dati, l'apparecchio si spegne dopo 5 minuti. Con il software per PC (a partire da SOMNO*lab* versione 2.11) è possibile programmare le impostazioni seguenti:
	- tempo di avvio della misurazione
	- lingua del display
	- nome del paziente

Per gli aggiornamenti del software contattare il rivenditore specializzato locale o il produttore.

### Cannula nasale per pressione dinamica

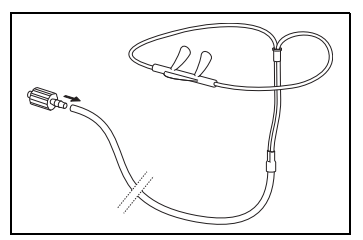

La cannula nasale per pressione dinamica, in combinazione con il sensore di pressione incorporato nell'apparecchio, rileva il flusso respiratorio e il russamento. L'inspirazione viene registrata tramite il calo di pressione prodotto, mentre l'espirazione tramite l'aumento di pressione. Il russamento produce nelle cavità nasali oscillazioni di pressione che possono essere registrate.

La visualizzazione dei segnali e l'analisi automatica sono specifici per la cannula nasale per pressione dinamica originale. SOMNO*check* micro può essere utilizzato solo

insieme alla cannula nasale per pressione dinamica originale.

### Sensore pulsossimetrico / sensore CARDIO

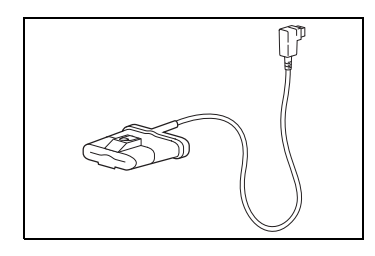

Il sensore pulsossimetrico rileva i segnali pulsossimetrici, vale a dire la saturazione dell'ossigeno del sangue e la frequenza del polso del paziente. Le sue componenti principali sono due diodi luminosi e un diodo di ricezione.

Per ogni onda sfigmica vengono definiti più valori di saturazione dell'ossigeno (algoritmo Split Pulswave). Se un segnale viene disturbato da un movimento del corpo, il numero dei valori misurati utilizzabili è inferiore.

Con SOMNO*check* micro CARDIO può essere utilizzato un sensore CARDIO opzionale, il quale durante la misurazione calcola e verifica ulteriori parametri CRI, per rilevare la presenza di un'eventuale respirazione di Cheyne Stokes. Il sensore CARDIO è contrassegnato con codifica a colori e può quindi essere distinto dal sensore pulsossimetrico.

SOMNO*check* micro può essere utilizzato solo insieme a questo sensore pulsossimetrico o al sensore CARDIO.

### Cinturino

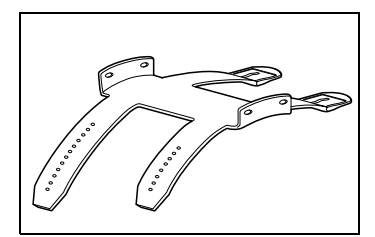

L'apparecchio viene fissato all'avambraccio del paziente per mezzo di un cinturino realizzato in materiale plastico che non provoca irritazioni cutanee.

### Custodia di trasporto

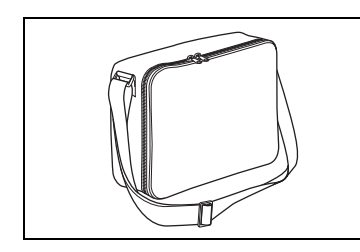

L'apparecchio e i suoi componenti possono essere conservati e trasportati con la custodia di trasporto in dotazione.

# <span id="page-25-1"></span><span id="page-25-0"></span>2.3 Condizioni di misurazione

### Informazioni generali

- Osservare le istruzioni d'uso del sensore pulsossimetrico e della cannula nasale per pressione dinamica.
- Osservare le indicazioni per l'applicazione dei sensori e dei componenti.
- Si possono ottenere misurazioni corrette solo in caso di uso regolare.
- Lo sporco sui sensori, dovuto ad es. a secreti o umidità, può falsificare i risultati della misurazione.
- La terapia a base di ossigeno comporta limitazioni della precisione dei risultati di analisi e alterazioni dei valori di misurazione, soprattutto se non viene utilizzata alcuna cannula nasale per pressione dinamica.

### Misurazione con la cannula nasale per pressione dinamica

- Utilizzare solo la cannula nasale per pressione dinamica originale.
- Si prega di non utilizzare cannule nasali per pressione dinamica danneggiate.
- La cannula nasale per pressione dinamica è monouso e non deve essere riutilizzata.
- Durante la misurazione il tubo della cannula nasale per pressione dinamica non deve restare schiacciato.
- Un'applicazione errata della cannula nasale per pressione dinamica può compromettere i risultati della misurazione.
- Bruschi movimenti dei tubi flessibili possono alterare i risultati della misurazione.
- Grandi quantità di secrezioni (raffreddore) o di sangue (epistassi) possono compromettere la misurazione del flusso respiratorio e del russamento. Eliminare accuratamente lo sporco, come ad es. secreti dopo starnuti.

### Misurazione con il sensore pulsossimetrico

- Fissare sempre il cavo di collegamento del sensore pulsossimetrico su un dito o sulla mano del paziente con un cerotto, in modo che non disturbi e che il sensore pulsossimetrico non possa scivolare.
- Non lasciare applicato il sensore pulsossimetrico troppo a lungo per evitare la formazione di piaghe. Spostare quindi il sensore pulsossimetrico su un altro dito a intervalli regolari.
- Controllare che i diodi luminosi e il ricevitore del sensore pulsossimetrico non siano sporchi o umidi.
- Le unghie con smalto o finte alterano i risultati di misurazione del sensore pulsossimetrico.
- In presenza di un elevato tasso di emoglobine disfunzionali (ad es. carbossiemoglobina o metaemoglobina), la misurazione può fornire un risultato normale malgrado il paziente sia ipossico. La causa di tale disturbo è dovuta ad una quantità di emoglobina insufficiente a trasportare l'ossigeno. In un simile caso, l'impiego di un sensore pulsossimetrico a doppia lunghezza d'onda, come quello utilizzato in SOMNO*check* micro, non è sensato.
- Tramite misurazioni di riferimento per mezzo della misura della saturazione frazionale, il sensore pulsossimetrico è tarato sulla saturazione pulsossimetrica dell'ossigeno nell'emoglobina in sangue esente da emoglobina disfunzionale. Grazie al sensore pulsossimetrico è possibile determinare la saturazione di ossigeno del sangue arterioso mediante applicazione sul dito del paziente, quindi in modo non invasivo. Una percentuale elevata di emoglobine disfunzionali (ad es. carbossiemoglobina o metemoglobina) influisce negativamente sulla precisione di misurazione.
- Coloranti intravascolari, quali blu di metilene, verde indocianino o altri coloranti, alterano notevolmente il risultato della misurazione.
- La normale luce ambiente viene compensata dal sensore. Una luce ambiente particolarmente forte o variabile, ad es. dovuta all'esposizione diretta ai raggi solari o a lampade OP, può alterare i risultati della misurazione. L'apparecchio limita quindi il proprio intervallo di misurazione e mostra valori "0".
- Bracciali di misurazione della pressione arteriosa, cateteri arteriosi, ostruzioni arteriose o un sensore pulsossimetrico applicato in modo troppo teso influiscono negativamente sull'intensità delle pulsazioni.
- L'apparecchio riconosce gli artefatti causati dai movimenti, li reprime quanto più possibile con l'ausilio di diversi algoritmi e segnala l'eventuale raggiungimento di valori

eccessivamente elevati. Gli artefatti di movimento prolungati possono alterare la visualizzazione dei risultati di misurazione.

• I disturbi del ritmo cardiaco (ad es. extrasistoli, blocco senoatriale, blocco atrioventricolare) generalmente alterano l'emodinamica dei pazienti al punto da non rendere più possibile un'analisi affidabile della morfologia dell'onda sfigmica misurata da parte di SOMNO*check* micro. La differenziazione degli eventi respiratori tra ostruttivi e centrali come pure l'indice di risvegli autonomi (AAI) calcolato possono quindi essere errati in presenza di disturbi del ritmo cardiaco.

# <span id="page-28-0"></span>3. Indicazioni di sicurezza

Leggere attentamente le presenti istruzioni d'uso: costituiscono parte integrante dell'apparecchio e devono essere tenute sempre a portata di mano. L'apparecchio deve essere utilizzato esclusivamente per lo scopo descritto nelle presenti istruzioni [\(vedere "2.1](#page-20-2)  [Impiego previsto" a pagina 21\).](#page-20-2)

Per la propria sicurezza personale, come pure per quella dei pazienti, e in conformità ai requisiti della direttiva 93/42/CEE sugli apparecchi medicali, osservare quanto segue:

### Apparecchio

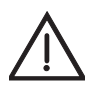

### Avvertenza!

- Non collegare la tensione di rete mediante i connettori a spina.
- Prima dell'uso di un defibrillatore, togliere tutti i componenti del set diagnostico per apnee notturne che si trovano sul corpo del paziente.
- Non utilizzare l'apparecchio in atmosfere a rischio di esplosione.
- Il set diagnostico per apnee notturne non deve essere utilizzato per il monitoraggio delle funzioni corporee vitali.
- Non toccare il paziente se si ha in mano la spina del cavo USB e il cavo USB è collegato al PC.

#### Attenzione!

- Non utilizzare il set diagnostico per apnee notturne, se danneggiato. Cavi di collegamento, connettori e alloggiamento devono trovarsi in uno stato ottimale.
- Proteggere apparecchio e sensore pulsossimetrico nei confronti dell'infiltrazione di liquidi.
- Evitare il contatto dei componenti del set diagnostico per apnee notturne con la cute lesa o infetta. Proteggere le ferite con una fasciatura stabile.
- Non utilizzare apparecchi che producono campi magnetici nelle vicinanze di SOMNO*check* micro. Anomalie ed errori di misurazione possono essere causati ad es. da:
- interferenze con un'unità elettrochirurgica
- raggi x
- tomografi a risonanza magnetica nucleare
- segnali radio (ad es. telefoni cellulari)
- linee ad alta tensione
- elettrostimolatori
- Non utilizzare SOMNO*check* micro con apparecchi che convogliano energia nel corpo, come ad es. gli elettrostimolatori.
- Mantenere sempre una distanza di sicurezza tra SOMNO*check* micro e apparecchi che producono emissioni RF (ad es. cellulari) per evitare malfunzionamenti [\(vedere "11.3 Distanze di sicurezza" a pagina 65\).](#page-64-1)
- Rispettare una distanza di 1,5 m tra il paziente e il PC sul quale vengono salvati i dati e i rispettivi componenti (per es. stampante).
- Le attrezzature supplementari che vengono collegate alle interfacce analogiche e digitali dell'apparecchio devono dimostrabilmente soddisfare le rispettive specifiche EN (ad es. EN 60950 per gli apparecchi di elaborazione dei dati ed EN60601 per gli apparecchi elettromedicali). Inoltre tutte le configurazioni devono soddisfare i requisiti della versione della norma sui sistemi EN60601-1-1 valida al momento dell'introduzione sul mercato dell'apparecchio. Chi collega altri apparecchi agli ingressi o alle uscite di segnale, è un configuratore di sistemi e pertanto è responsabile del rispetto della versione valida della norma sui sistemi EN 60601-1-1. Per qualsiasi quesito contattare il rivenditore specializzato locale o il produttore.
- L'apparecchio può fornire valori di misurazione errati in seguito all'assunzione di sostanze che modificano il colore del sangue o i parametri fisiologici misurati.

#### Nota:

- Non utilizzare l'apparecchio per una diagnosi di esclusione di respirazione di Cheyne Stokes e aritmie.
- Personale medico esperto deve istruire il paziente in merito all'uso del set diagnostico per apnee notturne.
- Non collegare apparecchi di terzi a SOMNO*check* micro.
- Utilizzare l'apparecchio solo in ambienti chiusi.
- Installare gli apparecchi non medicali solo lontano dal paziente.
- Usare e conservare l'apparecchio solo alle condizioni ambientali indicate nei dati tecnici.
- Prima di utilizzare l'apparecchio sostituire tutti i componenti danneggiati, usurati o contaminati.
- Prima di iniziare a lavorare con il set diagnostico per apnee notturne, è necessario avere compreso bene come utilizzare l'apparecchio.
- Il set diagnostico per apnee notturne genera segnali informativi che servono a verificare la presenza dei segnali da registrare e a effettuare un controllo funzionale dell'apparecchio. L'apparecchio non produce allarmi.
- Fissare l'apparecchio all'avambraccio del paziente in modo sicuro, ma comodo.
- Per domande sui guasti fare riferimento al capitolo ["8. Anomalie e relativa](#page-55-2)  [eliminazione" a pagina 56](#page-55-2).
- Al fine di evitare eventuali infezioni o contaminazioni batteriche, attenersi a quanto riportato nel capitolo ["6. Trattamento igienico" a pagina 51.](#page-50-2)
- Non è consentito apportare modifiche all'apparecchio e aprirlo. In caso di apertura non autorizzata dell'apparecchio viene a decadere qualsiasi diritto di garanzia.
- Se si utilizza l'apparecchio con il software per PC, rispettare le indicazioni della guida online del software per PC.
- Assegnare correttamente l'apparecchio al paziente, al fine di evitare scambi.

### Sensori

#### Attenzione!

- Assicurarsi che sensori, cavi di collegamento e tubi vengano posizionati correttamente. I cavi di collegamento e i tubi non applicati correttamente possono provocare lesioni.
- Attenersi alle istruzioni d'uso della cannula nasale per pressione dinamica e del sensore pulsossimetrico.
- Non collegare l'apparecchio a un PC se i sensori sono posizionati sul paziente.

#### Nota:

- innestare tutte le spine dei sensori negli appositi dispositivi di innesto.
- Osservare il capitolo ["2.3 Condizioni di misurazione" a pagina 26](#page-25-1) per l'uso dei sensori.

### Pile/batterie ricaricabili

#### Nota:

- sostituire le pile/batterie ricaricabili vecchie. Le pile/batterie ricaricabili vecchie possono esaurirsi e danneggiare l'apparecchio.
- Togliere le pile/batterie ricaricabili dall'apparecchio se non viene usato per un periodo di tempo prolungato.

### Parti di ricambio/accessori/riparazione

### Attenzione!

• In caso d'impiego di articoli di atri produttori, possono verificarsi anomalie di funzionamento e casi di idoneità d'uso limitata. Inoltre, i requisiti di biocompatibilità potrebbero non essere soddisfatti. In caso di utilizzo di accessori diversi da quelli consigliati nelle istruzioni d'uso e di ricambi non originali decade qualsiasi responsabilità e non verrà quindi riconosciuto il diritto alla garanzia.

• L'utilizzo di accessori, trasformatori e cavi di collegamento diversi da quelli indicati può comportare una più elevata emissione di disturbi o una ridotta resistenza ai disturbi dell'apparecchio o del sistema.

#### Nota:

- smaltire i componenti conformemente alle norme vigenti nel campo medico di applicazione.
- Fare ispezionare e riparare l'apparecchio solo dal produttore o da personale tecnico esplicitamente autorizzato.

## <span id="page-32-3"></span><span id="page-32-1"></span><span id="page-32-0"></span>4.1 Posizionamento dell'apparecchio

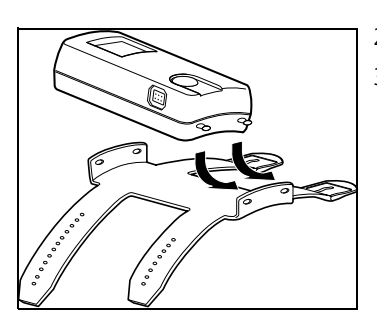

- 1. Inserire le pile/batterie ricaricabili nell'apparecchio [\(vedere "5.7 Inserimento delle pile" a pagina 47\).](#page-46-1)
- 2. Fissare l'apparecchio al cinturino (vedere l'immagine).
- 3. Incastrare l'apparecchio nei fori del cinturino, in modo che non possa staccarsi.

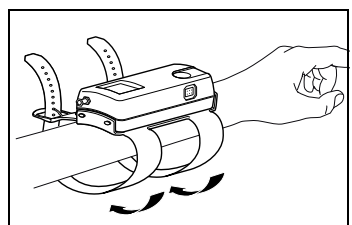

- 4. Allacciare il cinturino sull'avambraccio del paziente. Il lato più corto del cinturino deve essere rivolto verso la mano.
- 5. Stringere il cinturino in modo che sia fissato bene ma che non stringa il braccio.
- 6. Chiudere le fibbie.

### <span id="page-32-4"></span><span id="page-32-2"></span>4.2 Posizionamento della cannula nasale per pressione dinamica

- 1. Far passare il tubo flessibile della cannula nasale per pressione dinamica attraverso la manica del pigiama del paziente.
- 2. Collegare l'adattatore Luer-Lock all'estremità del tubo della cannula nasale per pressione dinamica.
- 3. Rimuovere il cappuccio di chiusura Luer-Lock dall'attacco della cannula nasale per pressione dinamica [1](#page-33-0) dell'apparecchio.

<span id="page-33-0"></span>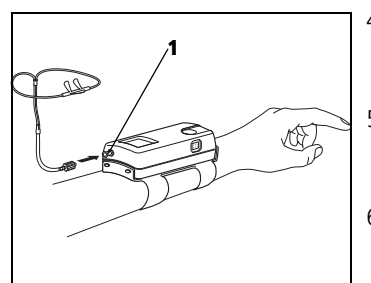

- 4. Avvitare l'adattatore Luer-Lock con la cannula nasale per pressione dinamica sul raccordo della cannula [1](#page-33-0) (mezzo giro).
- 5. Per migliorare la comodità, lubrificare leggermente i fori nasali ad es. con Vaseline®. In questo modo si evita che la cute si asciughi.
- 6. Attenersi alle istruzioni d'uso della cannula nasale per pressione dinamica.
- 7. Afferrare il doppio tubicino della cannula nasale per pressione dinamica a destra e a sinistra in modo che le punte della cannula siano rivolte verso l'alto.
- 8. Posizionare le cannule nei fori nasali.

### Cautela! Pericolo di lesioni in caso di sensori e tubi troppo stretti!

Il posizionamento errato di sensori e tubi può legare parti del corpo e limitare la respirazione.

- Assicurarsi che sensori e tubi non leghino alcuna parte del corpo.
- Accertarsi che il paziente possa respirare liberamente.
- 9. Portare i tubi flessibili dietro le orecchie e condurli fino a sotto il mento.
- 10. Se necessario: fissare i tubi sul viso con cerotto, in modo che la cannula nasale non scivoli.
- 11. Spingere verso il basso il tubicino di sicurezza in corrispondenza della biforcazione in modo che il tubo resti abbastanza allentato senza tuttavia spostarsi.
- 12. Controllare la cannula nasale per pressione dinamica [\(vedere "7.3 Esecuzione di un controllo funzionale"](#page-53-4)  [a pagina 54\)](#page-53-4) dopo aver posizionato l'apparecchio e la cannula nasale stessa.

## <span id="page-34-1"></span><span id="page-34-0"></span>4.3 Posizionamento del sensore pulsossimetrico

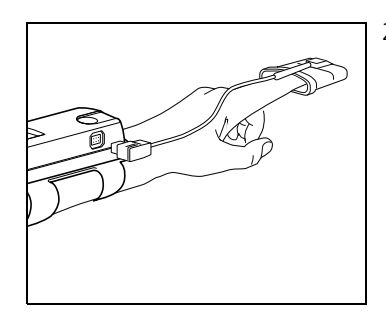

- 1. Applicare l'apparecchio [\(vedere "4.1 Posizionamento](#page-32-1)  [dell'apparecchio" a pagina 33\).](#page-32-1)
- 2. Posizionare il sensore pulsossimetrico su un dito del paziente.

Se si misura la pressione arteriosa del paziente su questo braccio con uno sfigmomanometro, scegliere l'altro braccio.

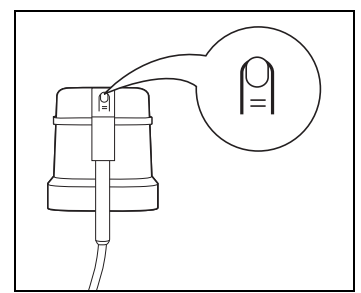

3. Verificare che il contrassegno del dito sul sensore pulsossimetrico sia rivolto verso l'alto. Il sensore deve essere applicato in modo comodo e sicuro e non deve premere sul dito.

### Cautela!

#### Pericolo di lesioni in caso di sensori e tubi troppo stretti!

Il posizionamento errato di sensori e tubi può legare parti del corpo e limitare la respirazione.

- Assicurarsi che sensori e tubi non leghino alcuna parte del corpo.
- 4. Se necessario: fissare il cavo di collegamento del sensore pulsossimetrico con cerotto sul dito o sul dorso della mano.

Non applicare il cerotto sull'alloggiamento del sensore.

- 5. Inserire il connettore del sensore pulsossimetrico con la freccia rivolta verso l'alto nella presa dell'apparecchio.
- 6. Controllare il sensore pulsossimetrico [\(vedere "7.3](#page-53-4)  [Esecuzione di un controllo funzionale" a pagina 54\)](#page-53-4)  dopo aver posizionato l'apparecchio e il sensore stesso.

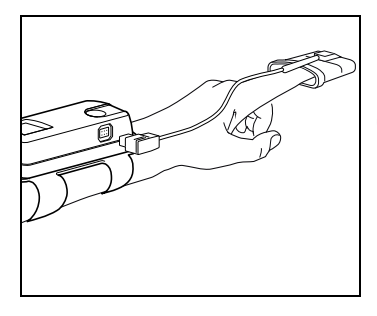

# <span id="page-35-1"></span><span id="page-35-0"></span>4.4 Realizzazione del collegamento al PC

Per configurare l'apparecchio o per trasmettere i dati memorizzati nell'apparecchio al proprio PC è necessario collegare l'apparecchio al PC con un cavo USB. Procedere come indicato di seguito:

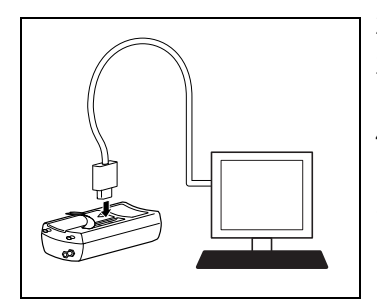

- 1. Installare il software per PC come descritto nel manuale di istruzioni del software per PC. Il manuale di istruzioni è fornito nel CD-ROM in dotazione.
- 2. Se necessario: rimuovere l'apparecchio dal cinturino.
- 3. Sollevare la linguetta situata sopra al raccordo USB sul lato inferiore dell'apparecchio.
- 4. Collegare il cavo USB a un raccordo USB libero sul proprio PC.
- 5. Inserire la spina Mini-USB del cavo USB nel raccordo USB dell'apparecchio.

## <span id="page-36-1"></span><span id="page-36-0"></span>5.1 Preparazione della registrazione

- 1. Prendere un apparecchio e le istruzioni d'uso del paziente.
- 2. Leggere il numero di serie dell'apparecchio.
- 3. Riportare il numero di serie dell'apparecchio sul modulo sul retro delle istruzioni d'uso del paziente.
- 4. Riportare i dati del paziente sul modulo sul retro delle istruzioni d'uso del paziente.
- 5. Assicurarsi che il numero di serie dell'apparecchio e il numero di serie sul retro delle istruzioni d'uso del paziente corrispondano, prima di consegnare l'apparecchio al paziente.
- 6. Quando si utilizza il software per PC: inserire i dati del paziente e programmare un tempo di avvio automatico a piacere.
- 7. Mostrare al paziente come usare il set diagnostico per apnee notturne.

### <span id="page-36-2"></span>5.2 Addestramento del paziente

- 1. Applicare l'apparecchio al paziente "a titolo di prova" [\(vedere "4.1 Posizionamento dell'apparecchio" a](#page-32-3)  [pagina 33\)](#page-32-3) .
- 2. Controllare i sensori posizionati [\(vedere "7.3](#page-53-4)  [Esecuzione di un controllo funzionale" a pagina 54\)](#page-53-4).
- 3. Mostrare e spiegare chiaramente al paziente come posizionare quanto segue da solo basandosi sulle istruzioni d'uso del paziente:
	- apparecchio [\(vedere "4.1 Posizionamento](#page-32-3)  [dell'apparecchio" a pagina 33\)](#page-32-3)
	- cannula nasale per pressione dinamica (vedere ["4.2 Posizionamento della cannula nasale per](#page-32-4)  [pressione dinamica" a pagina 33](#page-32-4)
- sensore pulsossimetrico [\(vedere "4.3](#page-34-1)  [Posizionamento del sensore pulsossimetrico" a](#page-34-1)  [pagina 35\).](#page-34-1)
- 4. Chiedere al paziente di provare ad applicarsi da solo l'apparecchio e i sensori seguendo le vostre istruzioni.
- 5. Mostrare al paziente come sostituire le pile o le batterie ricaricabili (vedere ["5.7 Inserimento delle](#page-46-0)  [pile" a pagina 47](#page-46-0) e ["5.8 Uso di batterie ricaricabili" a](#page-47-0)  [pagina 48](#page-47-0)).
- 6. Mostrare al paziente come eseguire una registrazione [\(vedere "5.3 Esecuzione di una registrazione" a](#page-37-0)  [pagina 38\)](#page-37-0).
- 7. Consegnare al paziente una serie di pile nuove o di batterie ricaricabili.
- 8. Riporre il set diagnostico per apnee notturne e le istruzioni d'uso del paziente nella custodia di trasporto.
- 9. Consegnare la custodia di trasporto al paziente.

### <span id="page-37-0"></span>5.3 Esecuzione di una registrazione

### Registrazione manuale

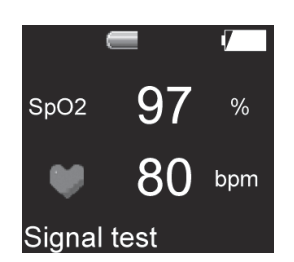

- 1. Applicare l'apparecchio [\(vedere "4.1 Posizionamento](#page-32-3)  [dell'apparecchio" a pagina 33\)](#page-32-3).
- 2. Applicare la cannula nasale per pressione dinamica [\(vedere "4.2 Posizionamento della cannula](#page-32-4)  [nasale per pressione dinamica" a pagina 33\)](#page-32-4).
- 3. Applicare il sensore pulsossimetrico [\(vedere "4.3](#page-34-1)  [Posizionamento del sensore pulsossimetrico" a](#page-34-1)  [pagina 35\)](#page-34-1).
- 4. Premere il tasto sull'apparecchio.
- 5. Attendere che la schermata iniziale scompaia.
- 6. Verificare che i segnali siano presenti.
- 7. Premere il tasto sull'apparecchio per 3 secondi. L'apparecchio esegue un test dei segnali (Signal test) per max. 2 minuti:

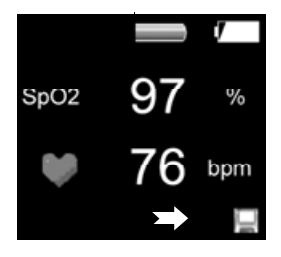

- se la cannula nasale per pressione dinamica e/o il sensore pulsossimetrico sono posizionati, l'apparecchio inizia la registrazione dopo il test dei segnali. Sul margine inferiore destro del display viene visualizzata l'icona di un dischetto. Dopo 30 secondi, il display si spegne per risparmiare energia. La registrazione termina automaticamente dopo 8 ore oppure all'ora programmata con il software.
- Se non sono posizionati né la cannula nasale per pressione dinamica, né il sensore pulsossimetrico, dopo 30 secondi il display si spegne per risparmiare energia. Dopo 2 minuti l'apparecchio si spegne completamente.
- Nei primi 15 minuti successivi all'avvio della registrazione i dati vengono memorizzati ma non analizzati, in quanto è improbabile che in questo periodo di tempo il paziente si sia già addormentato.
- L'avvio manuale non è possibile se l'avvio della misurazione è stato programmato con il software.

### Registrazione con tempo di misurazione programmato (a partire da SOMNO*lab* V2.11)

- 1. Posizionare l'apparecchio [\(vedere "4.1](#page-32-3)  [Posizionamento dell'apparecchio" a pagina 33\)](#page-32-3).
- 2. Posizionare la cannula nasale per pressione dinamica [\(vedere "4.2 Posizionamento della cannula](#page-32-4)  [nasale per pressione dinamica" a pagina 33\)](#page-32-4).
- 3. Posizionare il sensore pulsossimetrico [\(vedere "4.3](#page-34-1)  [Posizionamento del sensore pulsossimetrico" a](#page-34-1)  [pagina 35\).](#page-34-1)

Se l'apparecchio ha un tempo di misurazione programmato, si avvia automaticamente all'ora programmata. .

L'apparecchio esegue per massimo 2 minuti un test dei segnali (Signal test):

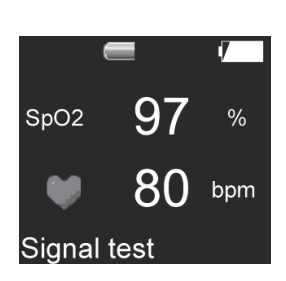

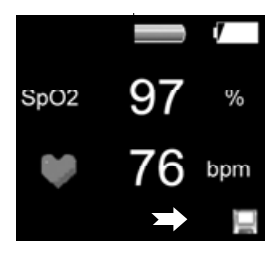

- se la cannula nasale per pressione dinamica e/o il sensore pulsossimetrico sono posizionati, l'apparecchio inizia la registrazione dopo il test dei segnali. Sul margine inferiore destro del display viene visualizzata l'icona di un dischetto. Dopo 30 secondi, il display si spegne per risparmiare energia. La registrazione termina automaticamente dopo 8 ore oppure all'ora programmata con il software
- Se non sono posizionati né la cannula nasale per pressione dinamica, né il sensore pulsossimetrico, dopo 30 secondi il display si spegne per risparmiare energia. Dopo 2 minuti l'apparecchio si spegne completamente.
- Nei primi 15 minuti successivi all'avvio della registrazione i dati vengono memorizzati ma non analizzati, in quanto è improbabile che in questo periodo di tempo il paziente si sia già addormentato.
- Se con un tempo di misurazione programmato, all'inizio della registrazione l'apparecchio non riceve segnali validi, dopo 2 minuti si spegne automaticamente. Dopo altri 20 minuti l'apparecchio tenta nuovamente di avviare una registrazione. Durante questo intervallo di tempo la registrazione può essere avviata manualmente. Se dopo il 10° tentativo non vengono ancora ricevuti segnali validi, l'avvio manuale non è più possibile. Il giorno successivo l'apparecchio avvia una registrazione all'ora programmata. Se dopo una settimana non è stato possibile avviare una misurazione valida, l'apparecchio cancella nomi dei pazienti e tempo di avvio e la registrazione può quindi essere avviata manualmente.

### <span id="page-40-0"></span>5.4 Interruzione di una registrazione

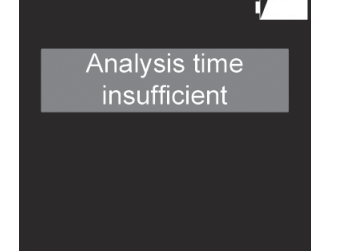

Una registrazione termina automaticamente dopo 8 ore o allo scadere del tempo di misurazione programmato. Se si desidera interrompere la registrazione prima, procedere come segue:

- 1. premere brevemente il tasto sull'apparecchio per 4 volte consecutive. Il display si spegne.
- 2. Se si desidera visualizzare i risultati della registrazione, premere il tasto sull'apparecchio.
- 3. Attendere che la schermata iniziale scompaia.
	- Se i sensori sono rimasti collegati all'apparecchio per meno di 2 ore durante una registrazione, la durata della registrazione non è sufficiente per risultati affidabili. Sul display compare un messaggio che segnala che la durata della registrazione non è stata sufficiente (**Analysis** time insufficient).
	- Se i sensori sono rimasti collegati all'apparecchio per più di 2 ore durante la registrazione, dopo il termine della registrazione è possibile leggere i risultati sul display [\(vedere "5.6 Lettura dei](#page-41-0)  [risultati" a pagina 42\).](#page-41-0)

### <span id="page-40-2"></span><span id="page-40-1"></span>5.5 Dopo la registrazione

- 1. Verificare che il numero di serie dell'apparecchio corrisponda al numero di serie riportato sul modulo sul retro delle istruzioni d'uso del paziente.
- 2. Controllare che il nome del paziente sul modulo sul retro delle istruzioni d'uso del paziente corrisponda al nome del paziente.
- 3. Premere il tasto sull'apparecchio.
- 4. Attendere che la schermata iniziale scompaia e che venga visualizzata la schermata dei risultati. Questa schermata mostra i risultati dell'ultima registrazione.

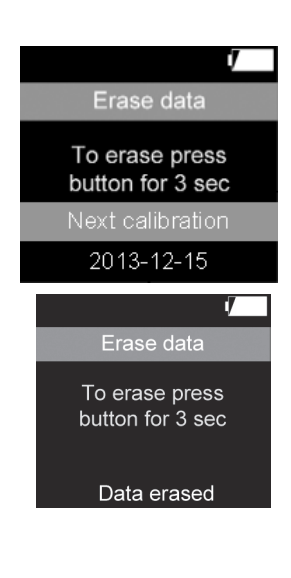

- 5. Aprire le singole pagine della schermata dei risultati premendo il tasto sull'apparecchio.
- 6. Leggere i risultati [\(vedere "5.6 Lettura dei risultati" a](#page-41-0)  [pagina 42\)](#page-41-0).
- 7. Riportare i risultati sul modulo sul retro delle istruzioni d'uso del paziente.
- 8. Aprire la pagina **Erase data**, eventualmente premendo brevemente il tasto sull'apparecchio. Nel display compare Erase data e la data della calibrazione successiva (**Next calibration**).
- 9. Premere il tasto per 3 secondi per eliminare i risultati registrati del paziente. Sul display viene visualizzato **Data erased** (Data erased).
- 10. Se non si desidera eliminare i risultati, premere brevemente il tasto. Compare la pagina 1 della schermata di visualizzazione dei risultati.
- 11. Staccare l'adattatore Luer-Lock dalla cannula nasale per pressione dinamica.
- 12. Gettare la cannula nasale per pressione dinamica [\(vedere "9.2 Smaltimento" a pagina 58\).](#page-57-3)
- 13. Pulire l'apparecchio, l'adattatore Luer-Lock, il sensore pulsossimetrico e la custodia di trasporto [\(vedere "6.](#page-50-2)  [Trattamento igienico" a pagina 51\)](#page-50-2).

### <span id="page-41-0"></span>5.6 Lettura dei risultati

### Lettura dei risultati con il PC

È possibile leggere i risultati della registrazione mediante il software per PC e visualizzarli sotto forma di un rapporto.

- 1. Collegare l'apparecchio al PC [\(vedere "4.4](#page-35-1)  [Realizzazione del collegamento al PC" a pagina 36\)](#page-35-1).
- 2. Analizzare i risultati con il software per PC come descritto nel manuale di istruzioni del software per PC. Il manuale di istruzioni è fornito nel CD-ROM in dotazione.

### Lettura dei risultati sull'apparecchio

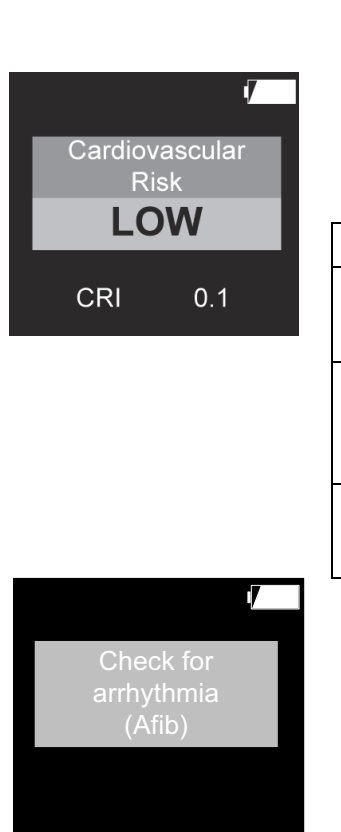

- 1. Premere il tasto sull'apparecchio.
- 2. Attendere che la schermata iniziale scompaia.
- 3. Aprire le singole pagine premendo brevemente il tasto.
- 4. Solo con SOMNO*check* micro CARDIO: leggere il rischio cardiovascolare (**Cardiovascular Risk**).

Questo rischio viene indicato in tre livelli e con diversi colori.

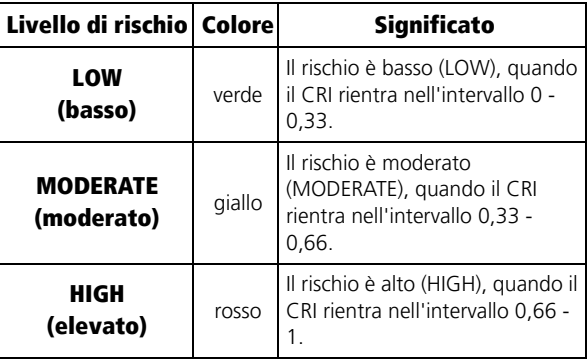

5. Solo in caso di referto positivo: viene visualizzata la pagina Sospetto di aritmia (AFib) (**Check for Arrythmia (AFib**).

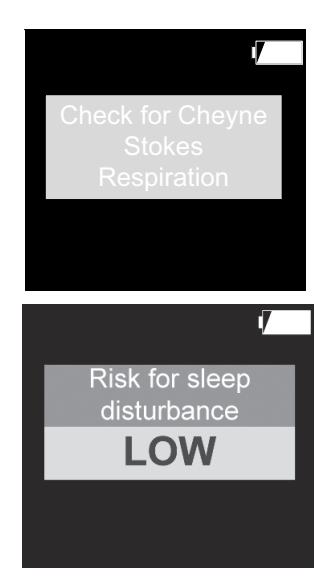

6. Solo con SOMNO*check* micro CARDIO e referto positivo: viene visualizzata la pagina Sospetto di respirazione di Cheyne Stokes (**Check for Cheyne Stokes Respiration**).

7. Leggere il rischio di disturbi del sonno (Risk for sleep disturbance).

Questo rischio viene indicato in tre livelli e con diversi colori. Il rischio totale viene quindi determinato dal rischio singolo più elevato:

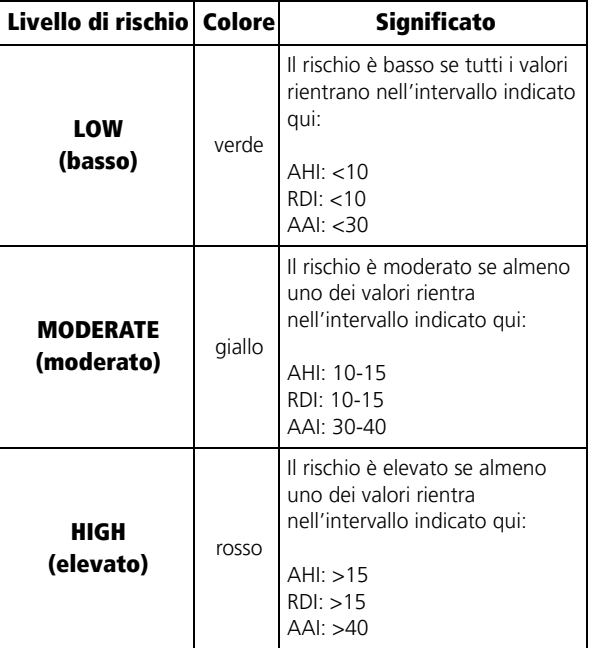

#### Esempio:

AHI <10 (rischio = verde)  $AAI > 40$  (rischio = rosso) Il rischio totale è elevato (Risk for sleep

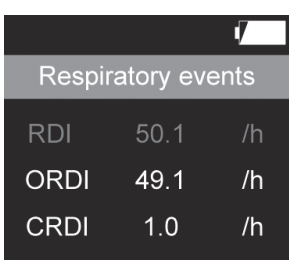

- disturbance HIGH), in quanto il rischio singolo più elevato è rosso (AAI).
- 8. Leggere gli eventi respiratori (Respiratory events).

Il Respiratory Disturbance Index (RDI) viene visualizzato sul display nei casi seguenti:

- se durante la registrazione è stato collegato all'apparecchio solo il sensore pulsossimetrico;
- se durante la registrazione sono stati collegati all'apparecchio il sensore pulsossimetrico e la cannula nasale per pressione dinamica; se il segnale della cannula nasale per pressione dinamica è stato inferiore al 75 % del tempo privo di artefatti del segnale pulsossimetrico con qualità sufficiente.

L'RDI viene visualizzato nel colore del rischio RDI rilevato:

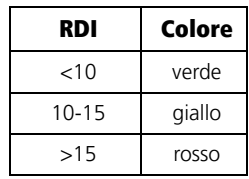

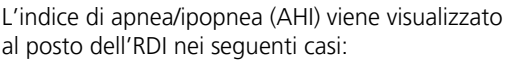

- se durante la registrazione è stata collegata solo la cannula nasale per pressione dinamica;
- se durante la registrazione sono stati collegati il sensore pulsossimetrico e la cannula nasale per pressione dinamica; se il segnale della cannula nasale per pressione dinamica è stato inferiore al 75 % del tempo privo di artefatti del segnale pulsossimetrico con qualità sufficiente

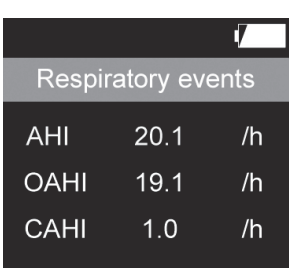

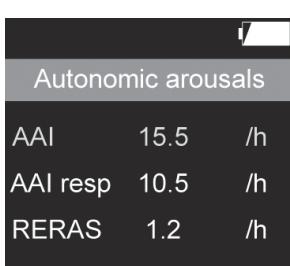

L'AHI viene visualizzato nel colore del rischio AHI rilevato:

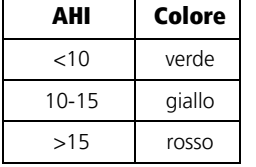

9. Leggere i risvegli autonomi (**Autonomic arousals**). L'indice dei risvegli autonomi (AAI) viene visualizzato nel colore del rischio AAI rilevato:

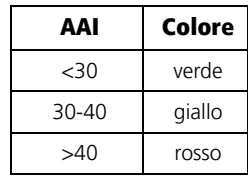

10. Leggere i valori della saturazione di ossigeno (02 saturation).

11. Leggere altri valori (Others) [\(vedere "1.5 Visualizzazioni sul display" a pagina 9\).](#page-8-1)

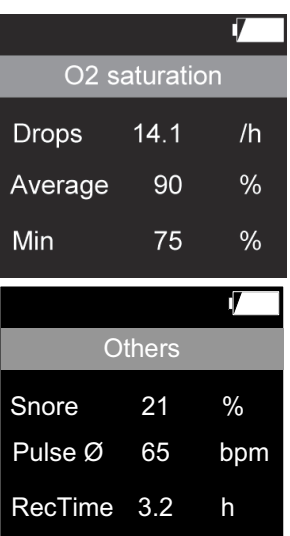

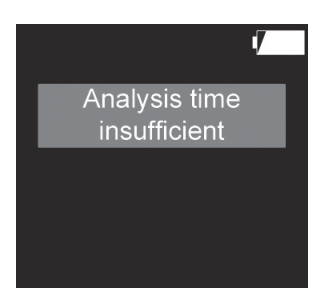

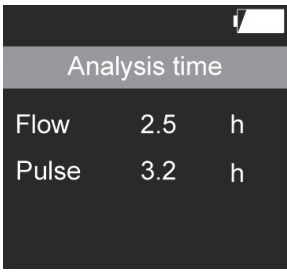

#### Note:

- Se i sensori sono rimasti collegati all'apparecchio per meno di 2 ore durante una registrazione, la durata della registrazione non è sufficiente per risultati affidabili. Sul display compare un messaggio che segnala che la durata della registrazione non è stata sufficiente (**Analysis time insufficient**). Le registrazioni inferiori a due ore possono ancora essere analizzate nel software per PC (SOMNO*lab* a partire dalla versione 2.11) dopo l'esame dei segnali. Non viene tuttavia calcolato alcun CRI.
- Se il tempo di registrazione è di sole 2-4 ore, sul display compaiono la durata della registrazione (**Analysis** time) per il flusso respiratorio (Flow) e la frequenza del polso (Pulse). in caso di durata della registrazione da 2 a 4 ore, i risultati rilevati vengono visualizzati, tuttavia la durata della registrazione è breve in rapporto alla media. Se possibile, ripetere la registrazione per ottenere risultati affidabili.
- Nei primi 15 minuti successivi all'avvio della registrazione i dati vengono memorizzati ma non analizzati, in quanto è improbabile che in questo periodo di tempo il paziente si sia già addormentato.

# <span id="page-46-1"></span><span id="page-46-0"></span>5.7 Inserimento delle pile

### Informazioni:

- l'indicatore dello stato di carica ha più livelli [\(vedere "1.8 Indicazione dello stato di carica"](#page-16-1)  [a pagina 17\)](#page-16-1) ed è piuttosto impreciso. Per sicurezza, utilizzare una pila nuova per ogni registrazione e tenere sempre a portata di mano pile sostitutive. Se l'indicatore dello stato di carica indica il 75 %, è possibile effettuare una registrazione completa (8 ore).
- Anche quando la capacità delle pile durante una registrazione non è più sufficiente, i dati registrati rimangono memorizzati.
- È possibile sostituire le pile anche durante una registrazione in corso. Le pile devono essere sostituite nell'arco di 10 minuti per non interrompere la registrazione. I dati registrati restano tuttavia memorizzati.
- In occasione del primo utilizzo dell'apparecchio o qualora l'apparecchio sia rimasto privo di batterie per oltre 24 ore è possibile aggiornare l'ora dell'apparecchio tramite il software per PC. Si garantisce in tal modo che le registrazioni successive siano corredate della data di misurazione corretta. Il procedimento è descritto nel manuale di istruzioni del software per PC.
- 1. Inserire pile nuove:
	- prima della messa in funzione
	- prima dell'uso dell'apparecchio
	- se l'indicatore dello stato di carica lampeggia
	- se le pile sono troppo vecchie
- 2. Aprire il vano batterie.
- 3. Prestare attenzione alla polarità corretta delle pile.
- 4. Inserire le pile.
- 5. Chiudere il coperchio del vano batterie facendolo scorrere finché non si innesta in posizione con un "clic".

### <span id="page-47-1"></span><span id="page-47-0"></span>5.8 Uso di batterie ricaricabili

Informazioni:

- al posto delle pile, è possibile utilizzare l'apparecchio anche con batterie ricaricabili di qualità del tipo NiMH 1,2 V AA con almeno 2500 mAh. L'utilizzo dell'apparecchio con batterie ricaricabili può comportare limitazioni a seconda delle condizioni d'uso, di conservazione e ambientali. Attenersi alle istruzioni d'uso del produttore delle batterie.
- Le batterie ricaricabili hanno una durata

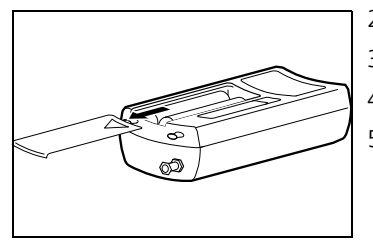

infinita. La durata tipica delle batterie ricaricabili è di ca. 500 ricariche o 1,5-2 anni. Dipende tuttavia fortemente dall'uso che se ne fa. Se viene utilizzata una batteria diversa da quella descritta dal produttore, la durata totale può essere inferiore.

- Con il tempo tutte le batterie si scaricano, anche se l'apparecchio è spento. Una batteria completamente carica rimane carica per ca. 90 giorni se inutilizzata. Se non viene ricaricata per un periodo superiore a 4 mesi, può essere soggetta a un cosiddetto esaurimento di fondo. In questo caso, la batteria non è più in grado di raggiungere la sua piena capacità. Si scarica quindi dopo breve tempo.
- Quando l'apparecchio non viene utilizzato per diverse settimane, prima della misurazione successiva ricaricare la batteria.
- L'indicatore dello stato di carica è predisposto per pile alcaline-mangano e quindi è molto impreciso in caso d'uso di batterie ricaricabili. Gli indicatori dello stato di massima carica e di esaurimento sono molto limitati in termini di tempo. Non sono possibili indicazioni precise, in quanto non vi è alcun controllo della capacità.
- L'indicatore dello stato di carica ha più livelli [\(vedere "1.8 Indicazione dello stato di carica"](#page-16-1)  [a pagina 17\)](#page-16-1) ed è piuttosto impreciso. Per sicurezza, utilizzare una batteria nuova per ogni registrazione e tenere sempre a portata di mano batterie di ricambio. Se l'indicatore dello stato di carica indica almeno il 75 %, è possibile effettuare una registrazione completa (8 ore).
- Anche quando la capacità delle batterie durante una registrazione non è più sufficiente, i dati registrati rimangono memorizzati.
- È possibile sostituire le batterie anche durante una registrazione in corso. Le batterie devono

essere sostituite nell'arco di 10 minuti per non interrompere la registrazione. I dati registrati restano tuttavia memorizzati.

Per inserire le batterie, procedere come segue:

- 1. caricare le batterie con un caricabatterie comune. Per questo, attenersi alle istruzioni d'uso del produttore delle batterie.
- 2. Aprire il vano batterie.
- 3. Prestare attenzione alla polarità corretta delle batterie.
- 4. Inserire le batterie.
- 5. Chiudere il coperchio del vano batterie facendolo scorrere finché non si innesta in posizione con un "clic".

### <span id="page-49-0"></span>5.9 Trasporto dell'apparecchio

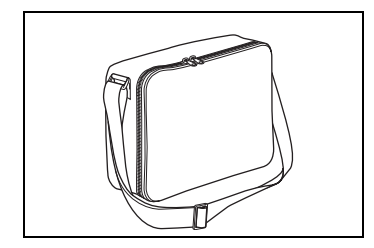

1. Riporre il set diagnostico per apnee notturne e le istruzioni d'uso del paziente nella custodia di trasporto.

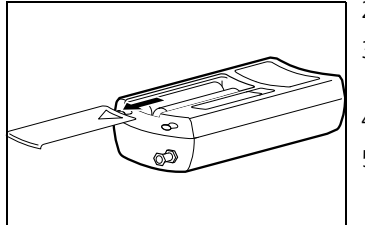

# <span id="page-50-2"></span><span id="page-50-0"></span>6. Trattamento igienico

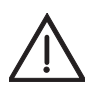

### Cautela!

#### Pericolo di contagio da agenti patogeni!

Una custodia di trasporto infettata da agenti patogeni può contagiare il paziente successivo a cui viene consegnata.

– In presenza di potenziali agenti patogeni come ad es. MRSA, gettare la custodia di trasporto.

### Nota!

### Danni materiali in caso d'infiltrazione di liquidi!

L'infiltrazione di liquidi provoca un cortocircuito e danneggia l'apparecchio e il sensore pulsossimetrico.

- Togliere le pile/batterie ricaricabili dal vano batterie.
- Prima della pulizia, chiudere il coperchio di gomma sul raccordo USB.
- Prima della pulizia, chiudere il raccordo della cannula nasale per pressione dinamica con il cappuccio di chiusura Luer-Lock.
- Collegare il sensore pulsossimetrico all'apparecchio.
- Non immergere il sensore pulsossimetrico in liquidi.

#### Informazioni:

- attenersi anche alle disposizioni igieniche dei laboratori del sonno e delle cliniche.
- Questo prodotto può contenere articoli monouso. Gli articoli monouso possono essere utilizzati una sola volta. Usarli quindi una sola volta e **non** trattarli successivamente. Il trattamento successivo degli articoli monouso può compromettere la funzionalità e la sicurezza del prodotto e provocare reazioni imprevedibili a causa, tra l'altro, di invecchiamento, fragilità, usura, carico termico, processi chimici.

### <span id="page-50-1"></span>6.1 Interventi periodici

Pulire l'apparecchio e i suoi componenti dopo ogni uso e ad ogni cambio di paziente.

# <span id="page-51-0"></span>6.2 Pulizia

- 1. Togliere l'adesivo sul cavo di collegamento del sensore pulsossimetrico.
- 2. Se necessario: scollegare il cavo USB dall'apparecchio.
- 3. Prendere un panno umido privo di filaccia.
- 4. Pulire l'apparecchio e i suoi componenti come descritto nella tabella seguente:

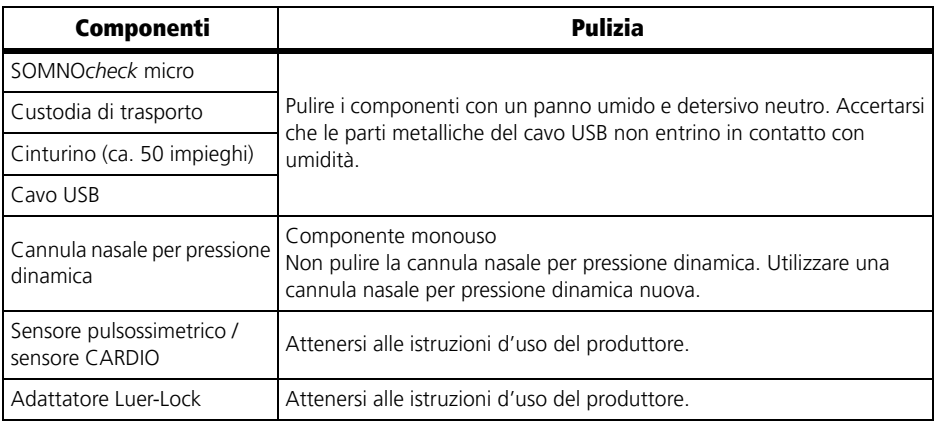

5. Lasciare asciugare completamente all'aria i componenti puliti prima di riutilizzarli.

### <span id="page-51-1"></span>6.3 Disinfezione

Se necessario, ad es. in caso di malattie infettive o di sporco particolarmente ostinato, è possibile disinfettare anche alcuni componenti:

- 1. osservare le istruzioni d'uso per il disinfettante utilizzato. Consigliamo terralin® protect per la disinfezione con strofinamento.
- 2. Durante la disinfezione utilizzare guanti idonei (ad es. guanti monouso o per uso domestico).
- 3. Disinfettare i singoli componenti come descritto nella tabella seguente:

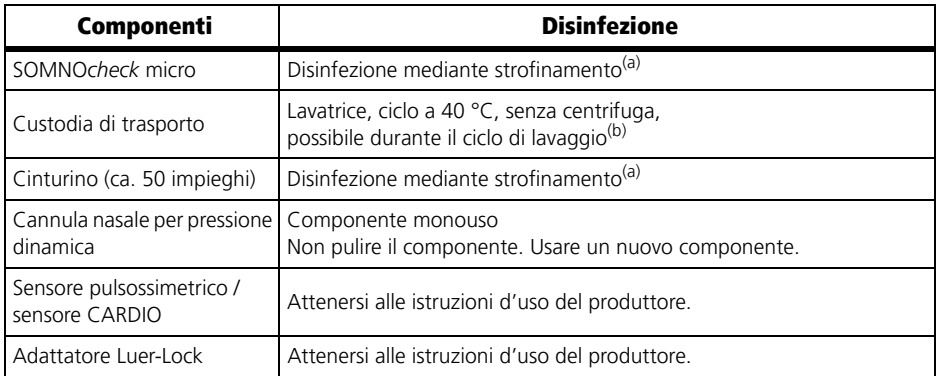

(a) Dopo la disinfezione mediante strofinamento, eliminare tutti i residui di disinfettante con acqua potabile e un detergente neutro.

- (b) Per il lavaggio (a 40 °C in lavatrice senza centrifuga) aggiungere un detersivo disinfettante adeguato. A questo proposito consigliamo Eltra 40®.
	- 4. Lasciare asciugare completamente all'aria i componenti disinfettati prima di riutilizzarli.

## <span id="page-52-0"></span>6.4 Sterilizzazione

L'apparecchio e i suoi componenti non possono essere sterilizzati.

# <span id="page-52-1"></span>6.5 Cambio paziente

Pulire e disinfettare l'apparecchio e i suoi componenti ad ogni cambio paziente come descritto nei capitoli ["6.2 Pulizia" a pagina 52](#page-51-0) e ["6.3 Disinfezione" a pagina 52](#page-51-1).

# <span id="page-53-5"></span><span id="page-53-0"></span>7. Controllo funzionale

Se dal controllo funzionale emergono anomalie, non utilizzare l'apparecchio.

Cercare sempre di risolvere il guasto o l'anomalia con l'aiuto delle informazioni riportate al capitolo ["8. Anomalie e relativa eliminazione" a pagina 56](#page-55-2). Qualora ciò non fosse possibile, far riparare l'apparecchio dal produttore o da personale tecnico esplicitamente autorizzato.

Un controllo funzionale completo prevede:

- • ["7.2 Esecuzione del controllo visivo" a pagina 54](#page-53-2)
- • ["7.3 Esecuzione di un controllo funzionale" a pagina 54](#page-53-3).

## <span id="page-53-1"></span>7.1 Scadenze

Eseguire un controllo funzionale prima di ogni utilizzo.

# <span id="page-53-2"></span>7.2 Esecuzione del controllo visivo

Controllare accuratamente l'apparecchio e i suoi componenti.

<span id="page-53-4"></span>L'apparecchio e i suoi componenti non devono essere danneggiati, sporchi o umidi.

# <span id="page-53-3"></span>7.3 Esecuzione di un controllo funzionale

### Controllo dell'apparecchio

- 1. Applicare l'apparecchio [\(vedere "4.1 Posizionamento dell'apparecchio" a pagina 33\).](#page-32-3)
- 2. Applicare la cannula nasale per pressione dinamica [\(vedere "4.2 Posizionamento della](#page-32-4)  [cannula nasale per pressione dinamica" a pagina 33\).](#page-32-4)
- 3. Applicare il sensore pulsossimetrico [\(vedere "4.3 Posizionamento del sensore](#page-34-1)  [pulsossimetrico" a pagina 35\).](#page-34-1)
- 4. Accendere l'apparecchio.

5. Controllare che i valori di misurazione visualizzati sul display siano plausibili.

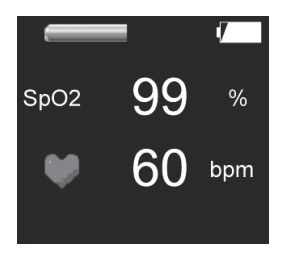

L'apparecchio funziona correttamente se i valori di misurazione visualizzati sul display sono plausibili.

### Controllo del display

- 1. Applicare la cannula nasale per pressione dinamica [\(vedere "4.2 Posizionamento della](#page-32-4)  [cannula nasale per pressione dinamica" a pagina 33\)](#page-32-4) e/o il sensore pulsossimetrico [\(vedere "4.3 Posizionamento del sensore pulsossimetrico" a pagina 35\).](#page-34-1)
- 2. Premere il tasto sull'apparecchio.

Il display funziona correttamente se i segnali del sensore vengono visualizzati sul display.

### Controllo dei sensori

- 1. Applicare l'apparecchio [\(vedere "4.1 Posizionamento dell'apparecchio" a pagina 33\)](#page-32-3).
- 2. Applicare la cannula nasale per pressione dinamica [\(vedere "4.2 Posizionamento della](#page-32-4)  [cannula nasale per pressione dinamica" a pagina 33\)](#page-32-4) e/o il sensore pulsossimetrico [\(vedere "4.3 Posizionamento del sensore pulsossimetrico" a pagina 35\).](#page-34-1)
- 3. Premere il tasto sull'apparecchio.
- 4. Controllare che i valori di misurazione visualizzati sul display siano plausibili.

Il sensore controllato funziona correttamente:

- l'indicatore del flusso respiratorio sul display si sposta.
- I valori di misurazione per la saturazione dell'ossigeno e la frequenza del polso sono plausibili.

# <span id="page-55-2"></span><span id="page-55-0"></span>8. Anomalie e relativa eliminazione

## <span id="page-55-1"></span>8.1 Anomalie dell'apparecchio

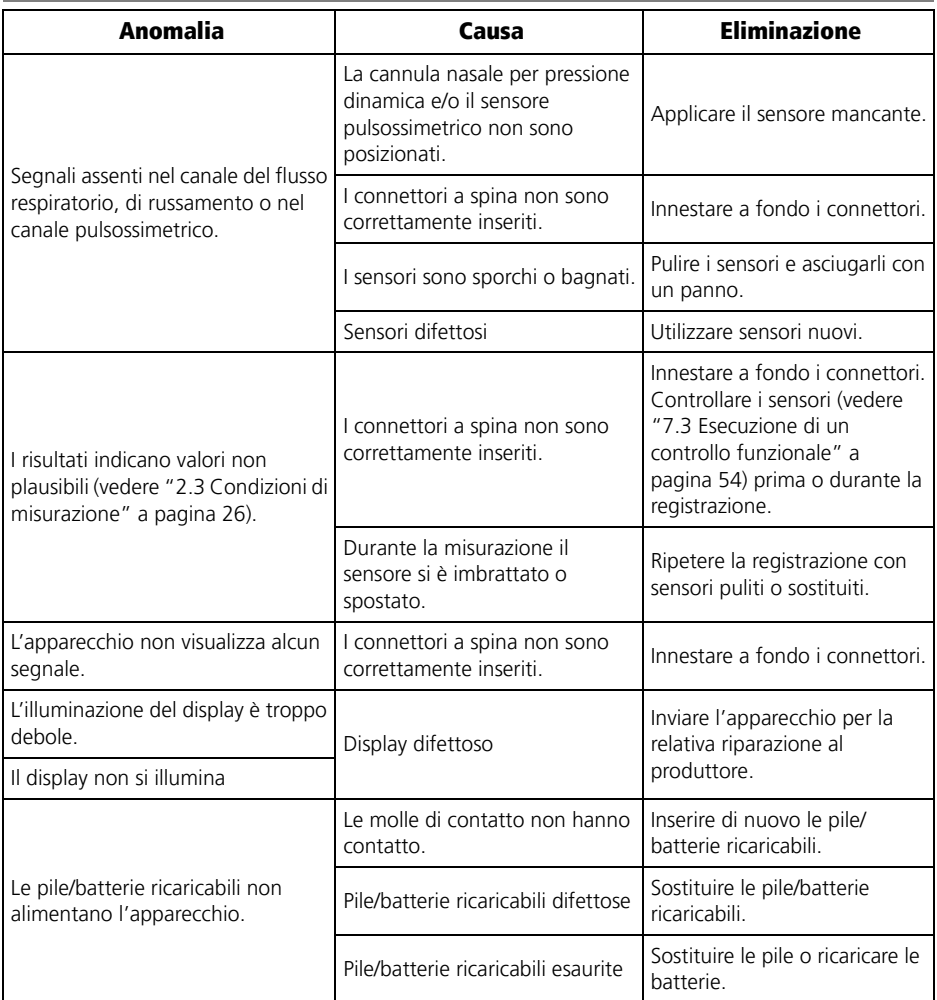

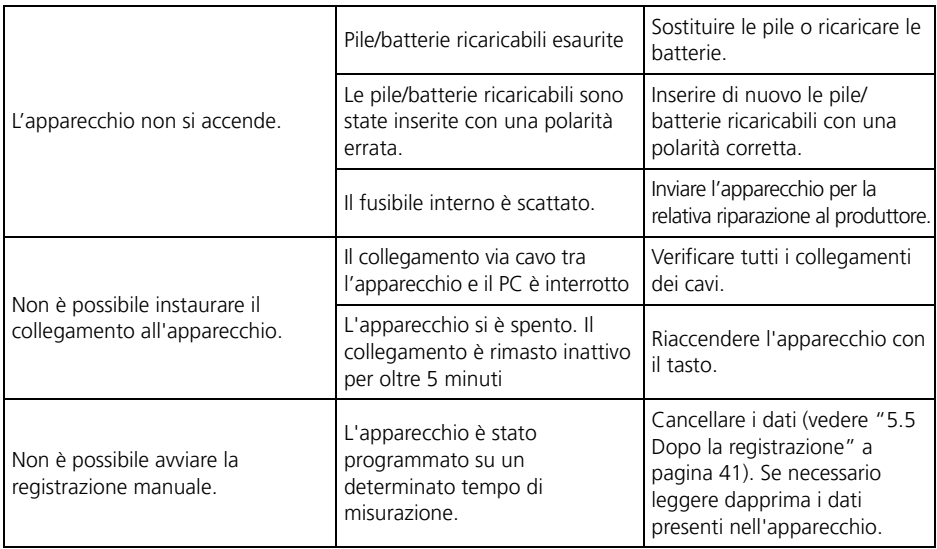

### <span id="page-56-0"></span>8.2 Messaggi d'errore sul display

Se all'accensione dell'apparecchio viene riconosciuto un errore critico, sul display al posto della schermata iniziale viene visualizzato il seguente messaggio d'errore:

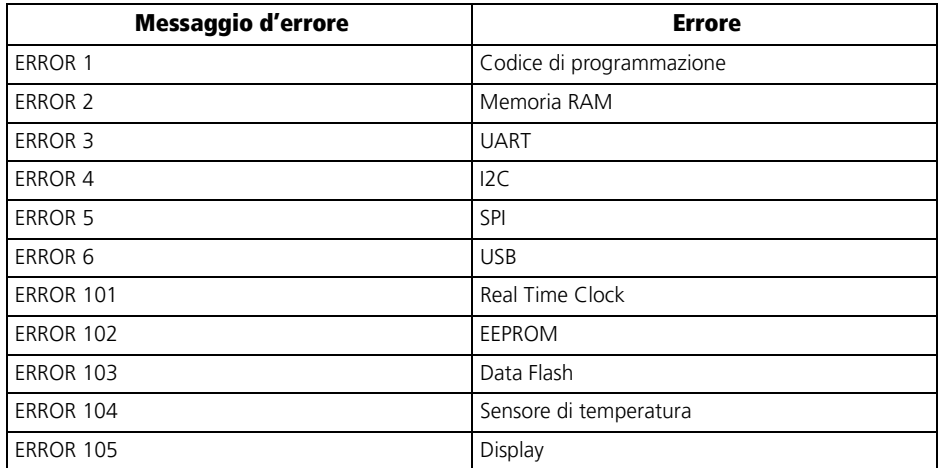

In caso di visualizzazione di un messaggio d'errore di questo tipo, inviare l'apparecchio al produttore per farlo controllare.

# <span id="page-57-0"></span>9. Manutenzione

- 1. Calibrare il sensore di pressione per la misurazione del flusso ogni 2 anni con l'ausilio del software per PC. Il procedimento è descritto nel manuale di istruzioni del software per PC.
- 2. Per leggere la data della calibrazione successiva: Aprire la pagina **Erase data** premendo brevemente il tasto sull'apparecchio. Nel display compare **Erase data** e la data della calibrazione successiva (**Next calibration**).
- 3. Se non si effettua la calibrazione autonomamente con l'ausilio del software per PC: inviare l'apparecchio ogni 2 anni al produttore o a personale da questi espressamente autorizzato affinché venga effettuata una manutenzione.
- 4. Eseguire un controllo funzionale [\(vedere "7. Controllo funzionale" a pagina 54\).](#page-53-5)

## <span id="page-57-1"></span>9.1 Stoccaggio

Conservare l'apparecchio alle condizioni ambientali indicate [\(vedere "11.1 Specifiche" a](#page-62-2)  [pagina 63\).](#page-62-2)

Togliere le pile/batterie ricaricabili dall'apparecchio se non viene usato per un periodo di tempo prolungato.

Se la batterie ricaricabili non sono state utilizzate per un periodo di tempo maggiore, possono essere scariche o difettose a causa di un eccessivo autoesaurimento [\(vedere "5.8](#page-47-1)  [Uso di batterie ricaricabili" a pagina 48\).](#page-47-1)

### <span id="page-57-3"></span><span id="page-57-2"></span>9.2 Smaltimento

### Informazioni:

attenersi anche alle disposizioni igieniche vigenti nei laboratori del sonno/nelle cliniche.

### Smaltimento dell'apparecchio e del cavo USB

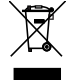

Non smaltire l'apparecchio e il cavo USB insieme ai rifiuti domestici. Per il corretto smaltimento dell'apparecchio, rivolgersi ad un rottamatore di apparecchi elettronici autorizzato e certificato. Richiedere l'indirizzo al responsabile in materia di salvaguardia ambientale o alla propria amministrazione comunale. La confezione dell'apparecchio (scatola di cartone e spessori) può essere smaltita come carta da riciclo.

### Smaltimento della cannula nasale per pressione dinamica

Dopo l'uso staccare l'adattatore Luer-Lock dalla cannula nasale per pressione dinamica e smaltire quest'ultima insieme ai rifiuti domestici.

### Smaltimento dei sensori pulsossimetrici

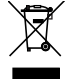

Non smaltire l'apparecchio insieme ai rifiuti domestici. Per il corretto smaltimento dell'apparecchio, rivolgersi ad un rottamatore di apparecchi elettronici autorizzato e certificato. Richiedere l'indirizzo al responsabile in materia di salvaguardia ambientale o alla propria amministrazione comunale. La confezione dell'apparecchio (scatola di cartone e spessori) può essere smaltita come carta da riciclo.

### Smaltimento del cinturino

Gettare il cinturino insieme ai rifiuti domestici.

### Smaltimento dell'adattatore Luer-Lock

Smaltire l'adattatore Luer-Lock in condizioni sterili come previsto dai regolamenti di legge vigenti.

### Smaltimento della custodia di trasporto

Smaltire la custodia di trasporto insieme ai rifiuti domestici.

### Smaltimento delle pile/batterie ricaricabili

Le batterie o gli accumulatori esausti non possono essere smaltiti insieme ai normali rifiuti domestici. Contattare il produttore o l'ente giuridicamente responsabile dello smaltimento rifiuti.

### <span id="page-59-1"></span><span id="page-59-0"></span>10.1 Dotazione di serie

### SOMNO*check* micro Set diagnostico per apnee notturne WM 94500

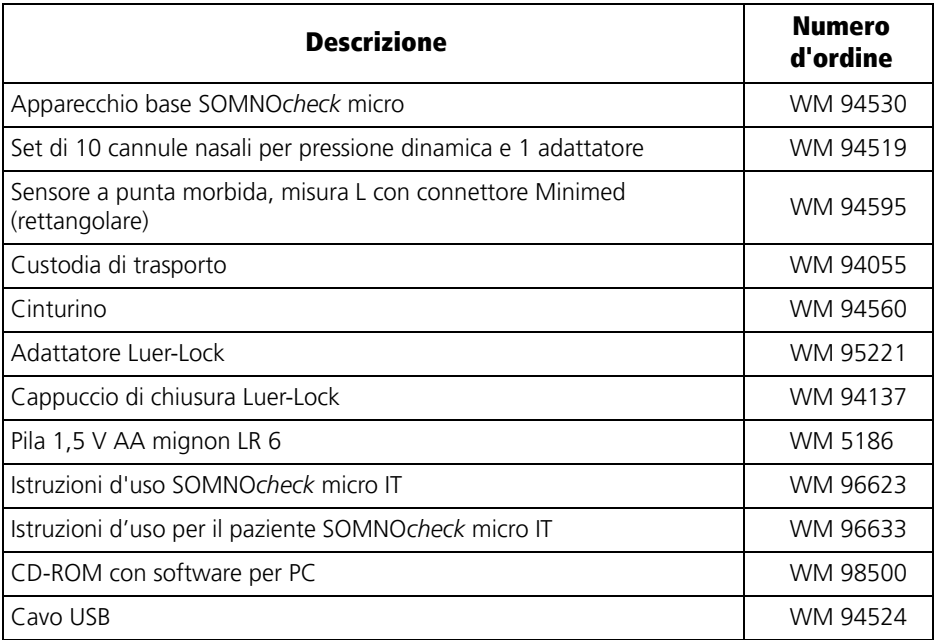

# SOMNO*check* micro CARDIO Set diagnostico per apnee notturne WM 94570

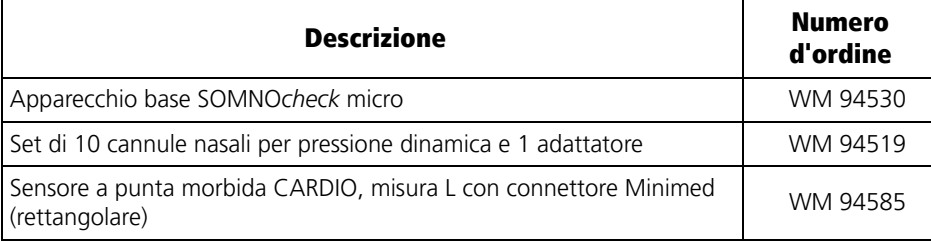

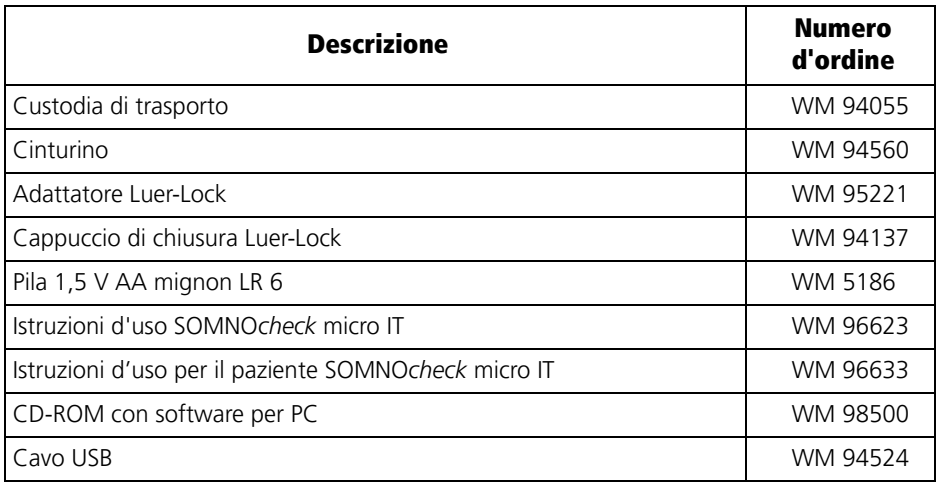

## <span id="page-60-0"></span>10.2 Accessori

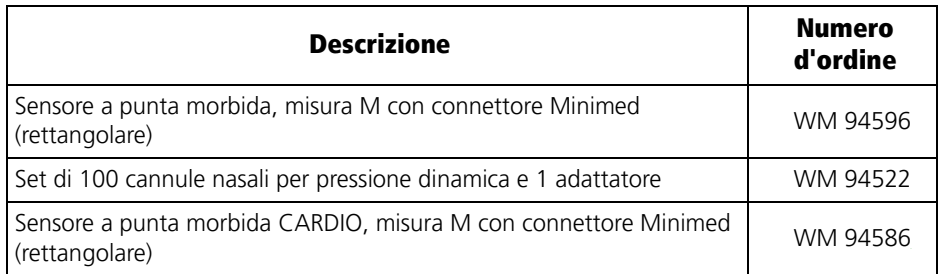

# <span id="page-61-0"></span>10.3 Parti di ricambio

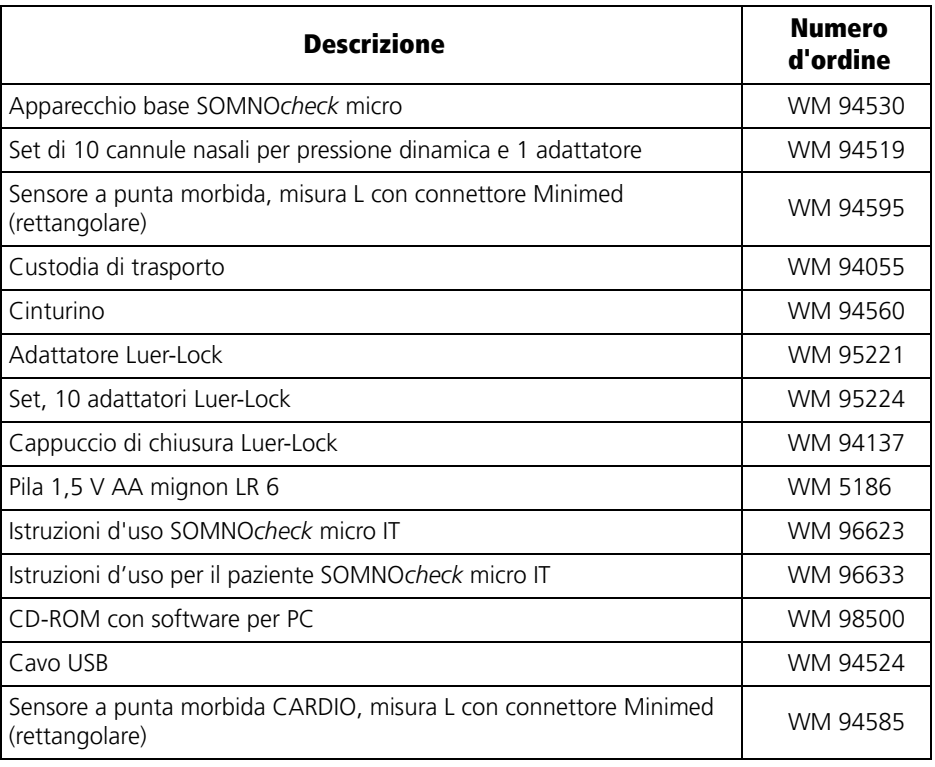

## <span id="page-62-2"></span><span id="page-62-1"></span><span id="page-62-0"></span>11.1 Specifiche

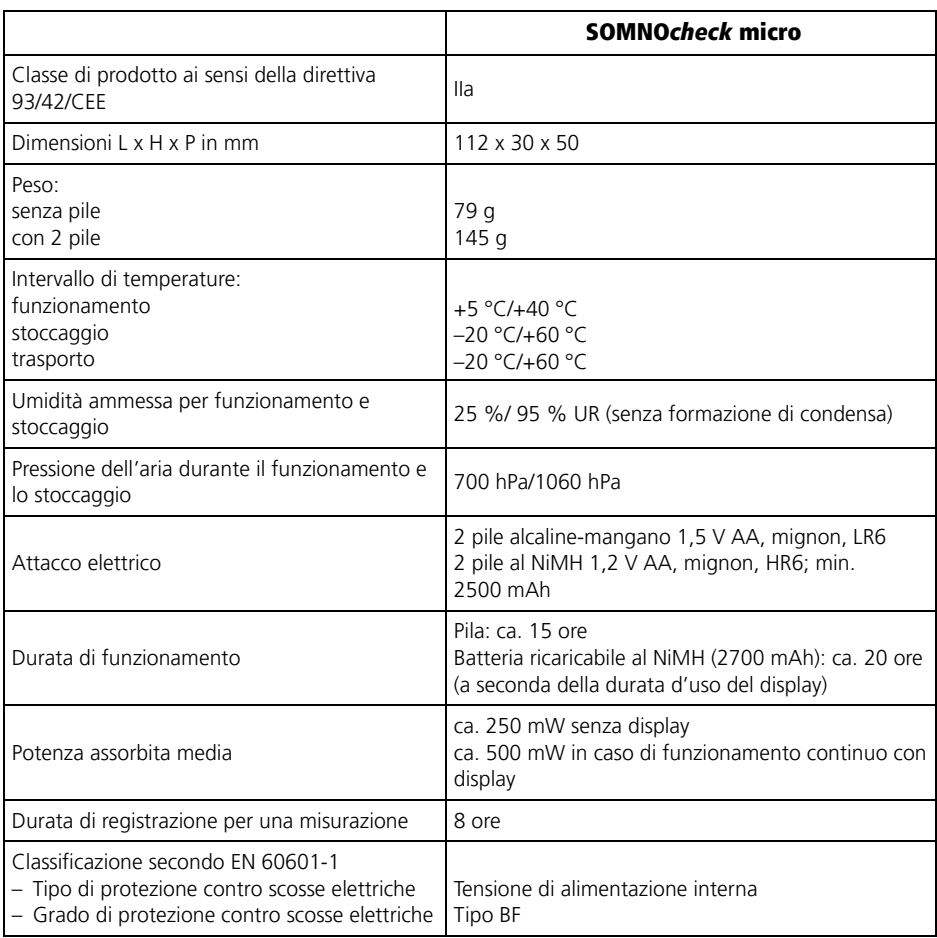

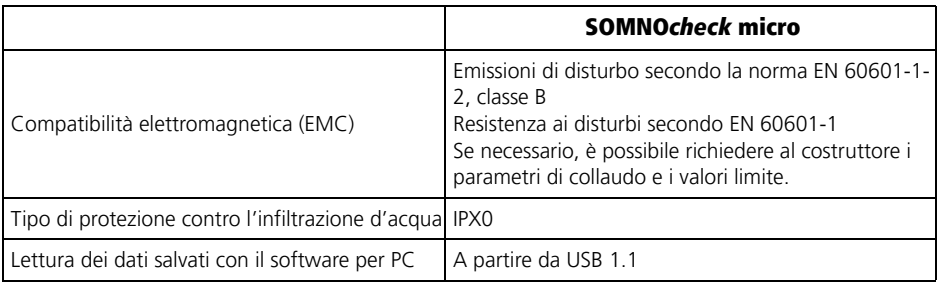

Con riserva di modifiche costruttive

# <span id="page-63-0"></span>11.2 Sensore pulsossimetrico

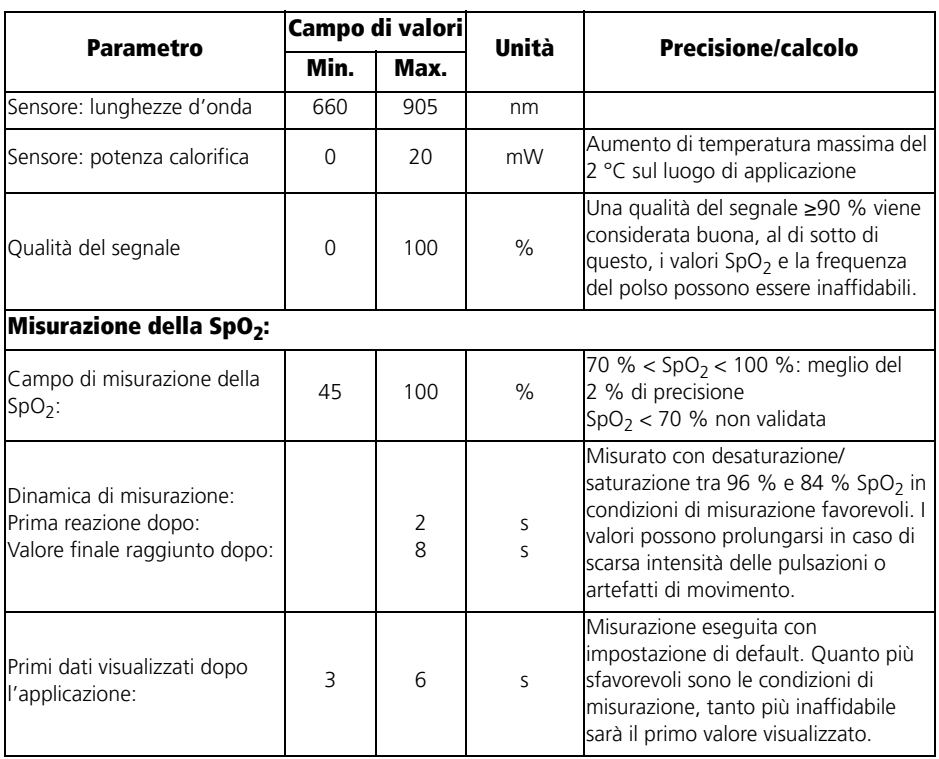

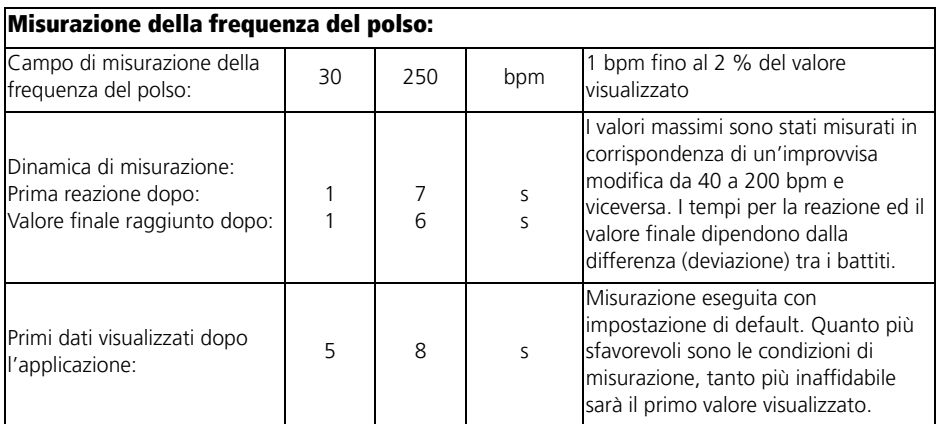

# <span id="page-64-1"></span><span id="page-64-0"></span>11.3 Distanze di sicurezza

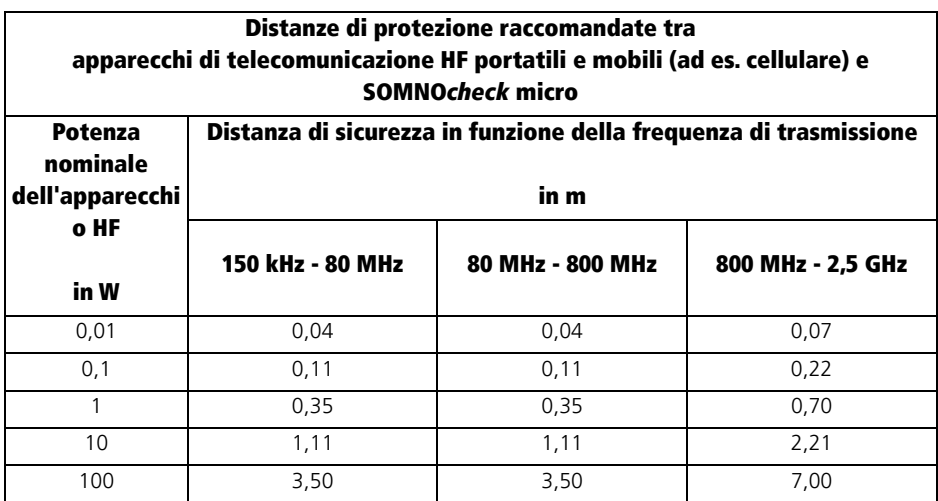

# <span id="page-65-0"></span>12. Garanzia

Löwenstein Medical concede al cliente di un prodotto Löwenstein Medical nuovo originale e di una parte di ricambio Löwenstein Medical installata una garanzia limitata del produttore ai sensi delle Condizioni di garanzia valide per ciascun prodotto e dei periodi di garanzia dalla data d'acquisto di seguito indicati. Per le condizioni di garanzia fare riferimento al sito internet del produttore. Su richiesta provvederemo anche all'invio delle Condizioni di garanzia.

Per prestazioni in garanzia rivolgersi al proprio rivenditore specializzato.

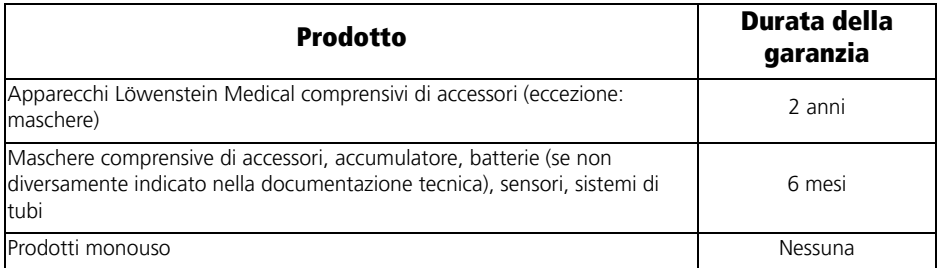

# <span id="page-65-1"></span>13. Dichiarazione di conformità

Con la presente Löwenstein Medical Technology GmbH + Co. KG,Kronsaalsweg 40, 22525 Hamburg, Germania, produttore dell'apparecchio descritto nelle presenti istruzioni d'uso, dichiara che il prodotto è conforme alle vigenti disposizioni della direttiva 93/42/CEE relativa agli apparecchi medicali. Il testo completo della dichiarazione di conformità è disponibile sul sito internet del produttore.

**Löwenstein Medical Technology GmbH + Co. KG** Kronsaalsweg 40 22525 Hamburg, Germany T: +49 40 54702-0 F: +49 40 54702-461 www.loewensteinmedical.de

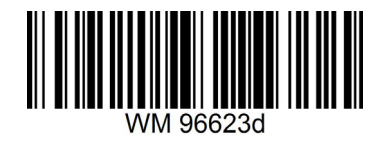

CE 0197

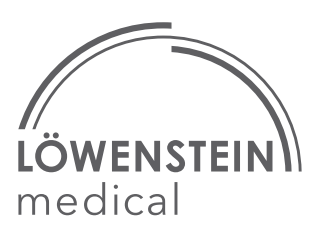